# **N-Driver384S**

# **Product Specification v1.0**

**(vehicular type)**

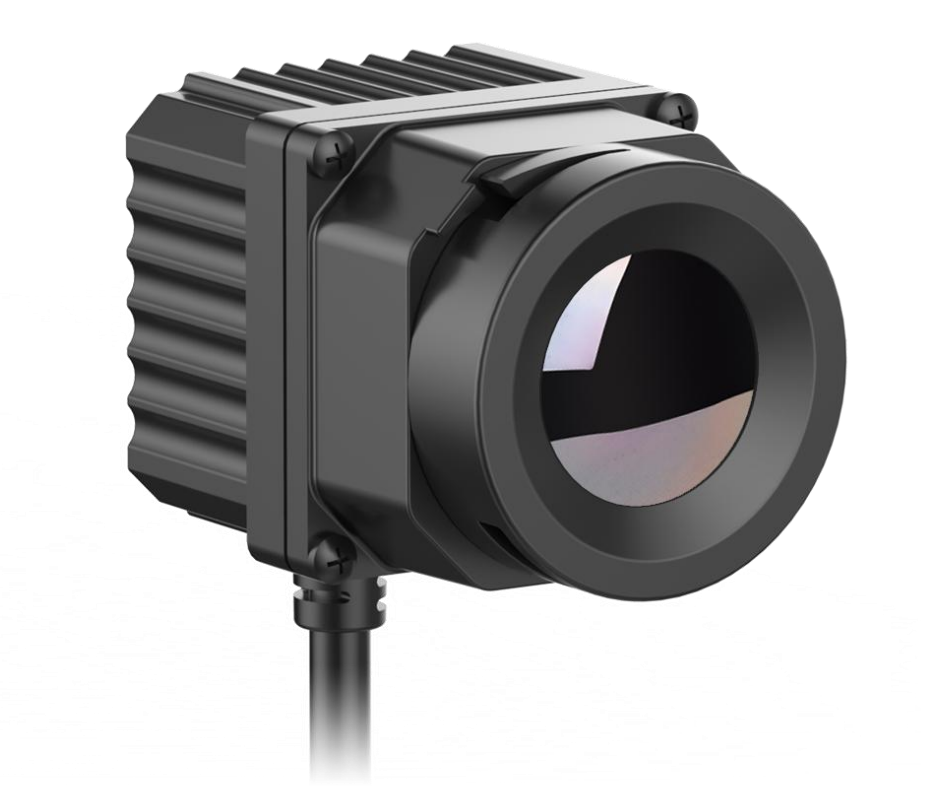

# **User Instructions**

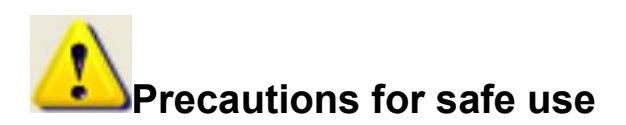

This content is to ensure that the user uses the product properly to avoid danger or property damage. Before using this product, please read the instructions carefully and properly keep it for future reference.

As shown below, the precautions are divided into two parts, i.e., "warnings" and "cautions":

Warning: Ignoring a warning may result in death or serious injury.

Caution: Ignoring a caution may result in injury or property damage.

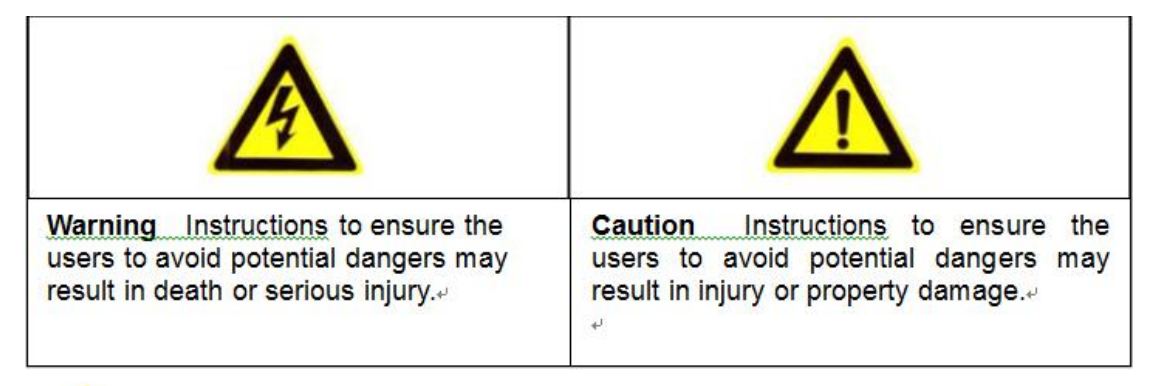

# **Warnings**

 Install and use this product in strict accordance with all relevant national and local electrical safety regulations.

 Use power adapters supplied by legitimate manufacturers, power supply of the module: DC8V/1A.

 Do not connect multiple modules to a power adapter (overload of the adapter may result in excessive heat or fire).

 Power off the module during wiring, disassembly and other operations, do not allow live operation.

 Immediately power off the module off in the event of smoke, stench or noise during its use, and contact the distributor or service center to dealwith related matters.

 If the equipment does not work properly, please contact the store where you purchased the equipment or the nearest service center. Do not disassemble or modify the equipment in any way. (We are not liable for any problems arising from unauthorized modification or repair).

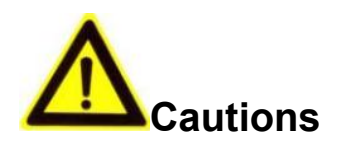

 Do not drop any object on the equipment or vigorously shake the equipment, and keep the equipment away from magnetic field interference. Avoid installing the equipment to a place where the surface vibrates or is subject to impact. (Ignoring this may damage the equipment).

Do not use the equipment in environment with high temperature (higher than 70℃) or low temperature (lower than -40 $\degree$ C) or high humidity (higher than 95%).

 Do not expose the module to objects giving out bright light, such as sun, otherwise the module will be damaged.

 Do not place the equipment in a location under direct sunlight or a poorly ventilated location, or near heat source such as heater or heating (ignoring this may cause a fire hazard).

 Do not frequently power on/off the machine, turn it on at least 30 seconds after it is turned off, otherwise the module life will be affected.

Do not hot swap the 50pin interface, which will cause damage to the module.

 Do not touch the surface coating of the module lens directly with your hand, or scratch the lens with a hard object, which may lead to blurred imaging, affecting image quality.

 Use sufficiently soft dry cloth or other alternatives to wipe the lens surface to clean the module. Do not use alkaline detergent.

# **Disclaimer**

Please ensure that you have read and fully understand the product instructions and the statement before using this product. You should install and use this product in strict accordance with the product instructions. If the user fails to strictly follow the instructions to install and use this product, it may bring great inconvenience to use, and may even cause property damage and personal injury. We assume no legal responsibility for any property damage and personal injury arising from improper installation or improper use of the product.

# **Service Principle**

The series of products enjoy one-month replacement and one-year warranty. The specific service principle shall follow the provisions on the attached warranty card to perform warranty services. For products that have been discontinued, obsolescence or sold at a discount, the execution time shall follow written documents such as the notice of company.

# **Document Version**

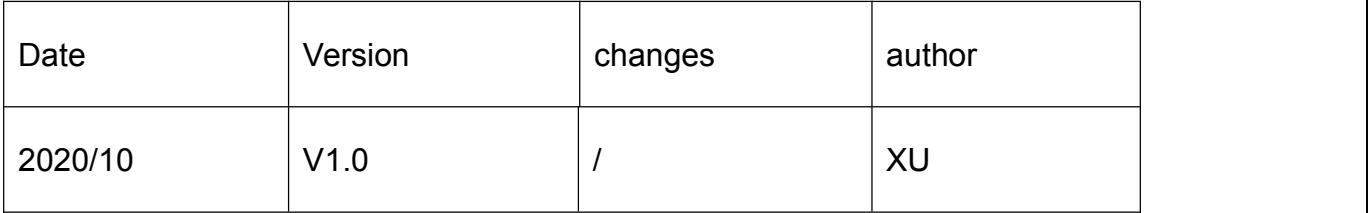

This document is the property of Wuhan Global Sensor Technology Co. Ltd which reserves the final right to interpret it. Prior notice will not be given in case of any parameters updating due to product iteration.

# 1 Product Overview

# 1.1Product description

N-Driver384S is a low-cost miniaturized uncooled vehicle infrared thermal imager with resolution of 400  $*$  300, which has the characteristics of low cost, high integration, shock resistance, vibration, etc.

N-Driver384, as a vehicle gauge level infrared thermal imaging equipment, also has the following features:

- It supports high-speed digital video signal transmission and iscompatible with FPD-LINK III, which is convenient for vehicle interconnection and integration;
- The effective video resolution is 384x288, and the frame rate is as high as 50 Hz;
- The algorithm control box can realize analog video output and temperature measurement function, such as regional temperature analysis, etc;
- Detection distance: person  $(1.8m * 0.5m) \ge 150m$ ; class B vehicle  $(2.3m * 2.3m)$ ≥ 300m;
- The range of 300 meters is clear, which is 1.5 times of that of the high beam light. It can effectively improve the driver's field of vision, help to find the target in time, and improve the safety of driving;
- Anti glare interference, all-weather application;
- Automatic heating function. When the window temperature is lower than 2 ℃, the heater is automatically started; when the window temperature is higher than 7 ℃, the heater is automatically turned off;
- The protection grade of the whole machine is IP67;

The basic framework of the N-Driver384S is shown in Fig 1-1.

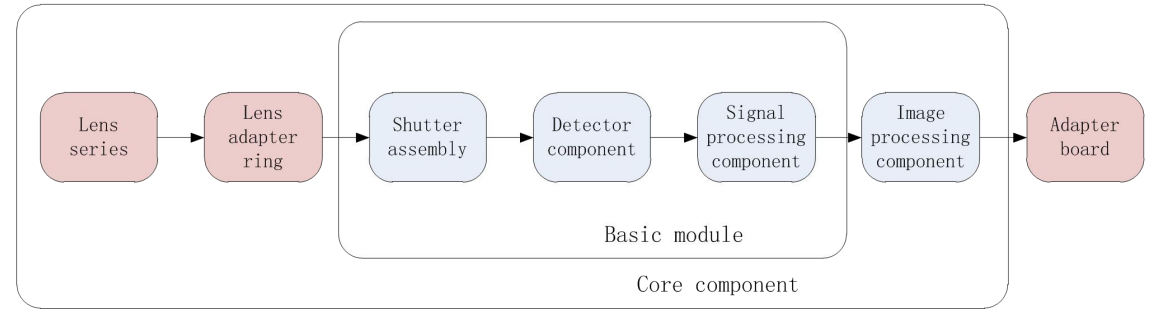

#### Fig1-1 N-Driver384S basic framework

The basic core module is the basic unit of the core, which mainly completes the basic imaging functions of the infrared thermal module, including the shutter assembly, the detector assembly, the image processing assembly and the power supply unit.

The shutter assembly uses an electromagnetic valve shutter, which has the advantages of good uniformity and short response time.

The detector assembly includes infrared detector, PCB and inter-board connector.

The signal processing component is used to realize basic signal processing circuits and time-series transmission channels.

The image processing component is mainly used to complete the image processing, analog video and digital video output, as well as power supply of the whole system.

# 1.2Product configuration

#### 1.2.1 Technical specification

- $\triangleright$  Detector: uncooled vanadium oxide, resolution:400X300
	- Pixel pitch: 17um;
	- Spectral: 8~14um;
	- NETD: ≤50mk@F1.0@25℃
- **▶ Output:** FPD-link III LVDS digital video output, resolution 384X288@50Hz
- **EX communication:** RS232, communicates with algorithm control box
	- Boot time:  $≤8S$ , supports boot screen customization
	- Support image enlargement, flip, enhancement, pseudo color, etc

#### **Physical properties**

- lens: 9.7mm, etc
- Dimension:36mm\*36mm\*52mm(including lens)
- **Electrical properties**

Power supply: DC 7.5-8.5V。

Typical power consumption:  $\leq$  2W(heater does not work),

≤5W(heater is working)

#### **Operating distance**

- Detection range: human(1.8m\*0.5m) $\geq$ 150m; B grade car(2.3m\*2.3m) $\geq$ 300m;
- $\triangleright$  Environmental adaptability
	- Operating temperature: -40℃~+85℃(power on)
	- Storage temperature: -45℃~+85℃(power off)
	- Salt spray: GB/T 28046.4-2011, Grade IV
	- Gravel impact: ISO 20567-1 standard. Iron shot size 4-5mm, shot peening dose

50g, test pressure 100KPA, lens no fragmentation. The image quality was normal after the experiment.

- Vibration:GB/T 28046.3-2011 standard, performance grade A.
- Flame retardant grade: GB8410 standard, grade B.
- Protection degree: IP67
- **ESD--- GB** / T 19951-2019 [power off] contact discharge  $\pm$  8KV, air discharge
- $\pm$  15kV, grade 4; [power on]contact discharge  $\pm$  6kV, air discharge  $\pm$  8KV, grade 3

# 1.2.2 Optical configuration

#### The optical configuration of N-Driver384S is shown in Table1-1

Table1-1 Optical configuration

| Focal length    | Coating    | Resolution   | $f/\#$ | FOV (H×V,<br>$±5%$ )    | Weight<br>(Module+Lens) |
|-----------------|------------|--------------|--------|-------------------------|-------------------------|
| 9.7mm(Athermal) | <b>DLC</b> | 400X300@17um | 1.0    | $37^\circ$ x28 $^\circ$ | $140\pm 3g$             |

#### Note: when the contract of the contract of the contract of the contract of the contract of the contract of the contract of the contract of the contract of the contract of the contract of the contract of the contract of the

Lenses series of N-Driver384S support front lens IP67.AR stand for anti-reflection film. DLC stand for Hard-carbon film.

# 1.3Description of PC control software

Infrared Camera Controller enables online control of the N-Driver384S series.

The PC control software can be used in windows 7/8/10/XP and other operating systems.

Support Chinese/English language.

The typical baud rate is 115200.

Refer to ICC software instructions for detailed software usage.

# 1.4Unpacking

The standard configuration includes one N-Driver384S machine (including cable) and one product certificate.

The module shall be unpacked and used in environment with good electrostatic protection as it contains electrostatic sensitive electronic components. The module shall be put in an antistatic bag to avoid electrostatic damage.<br>The packing box shall be filled with foam material to prevent damage to the module

during transport.

# 2 Electrical interface instructions

# 2.1Input power requirements

Steady state power consumption of N-Driver384S device is no more than 2W.( @8V@23±3℃@50hz).

At the moment of shutter compensation, the transient power supplied by the core is less than 3W, and the maximum duration is less than 1s. When using the expansion board, the power supply voltage range of the device is DC 7.5v-8.5v. This voltage refers to the power receiving voltage at the device end. Please reserve the allowance in practical application. Insufficient power may cause the device work abnormally.

# 2.2Hardware Interface

The external device is interconnected with the external device through the cable. The definition of external connection cable interface is shown in table 2-1.

| Pin            | Signal definition | Signal<br>direction | Signal level   | description   |  |
|----------------|-------------------|---------------------|----------------|---------------|--|
| 1              | RXD_232           |                     | <b>RS232</b>   | Rxd of module |  |
| $\overline{2}$ | TXD_232           | $\circ$             | <b>RS232</b>   | Txd or module |  |
| 3              | LVDS+             | $\circ$             | <b>LVDS</b>    | LVDS data+    |  |
| 4              | LVDS-             | $\circ$             | <b>LVDS</b>    | LVDS data-    |  |
| 5              | VIN 8V            | power               | $7.5 - 8.5V$   | Power input   |  |
| 6              | <b>DGND</b>       | <b>GND</b>          | 0 <sub>V</sub> | Power ground  |  |

Table 2-1 definition of external cable interface

#### Note: when the contract of the contract of the contract of the contract of the contract of the contract of the contract of the contract of the contract of the contract of the contract of the contract of the contract of the

The signal direction "O" stands for output, "I" stands for input and "NC" stands for not connect.

# 2.3Details of digital video

- 1)Data format: Y16 or YUV, without parameter line;
- 2) progressively mode is supported, but interlacing mode is not supported.
- 3)Resolution:384X288@50Hz
- 4)Only support frame transmission, the same frame data does not support two

field transmission.

 the output video clock is related to the system, frame frequency and CMOS interface bit width. The specific list is as follows:

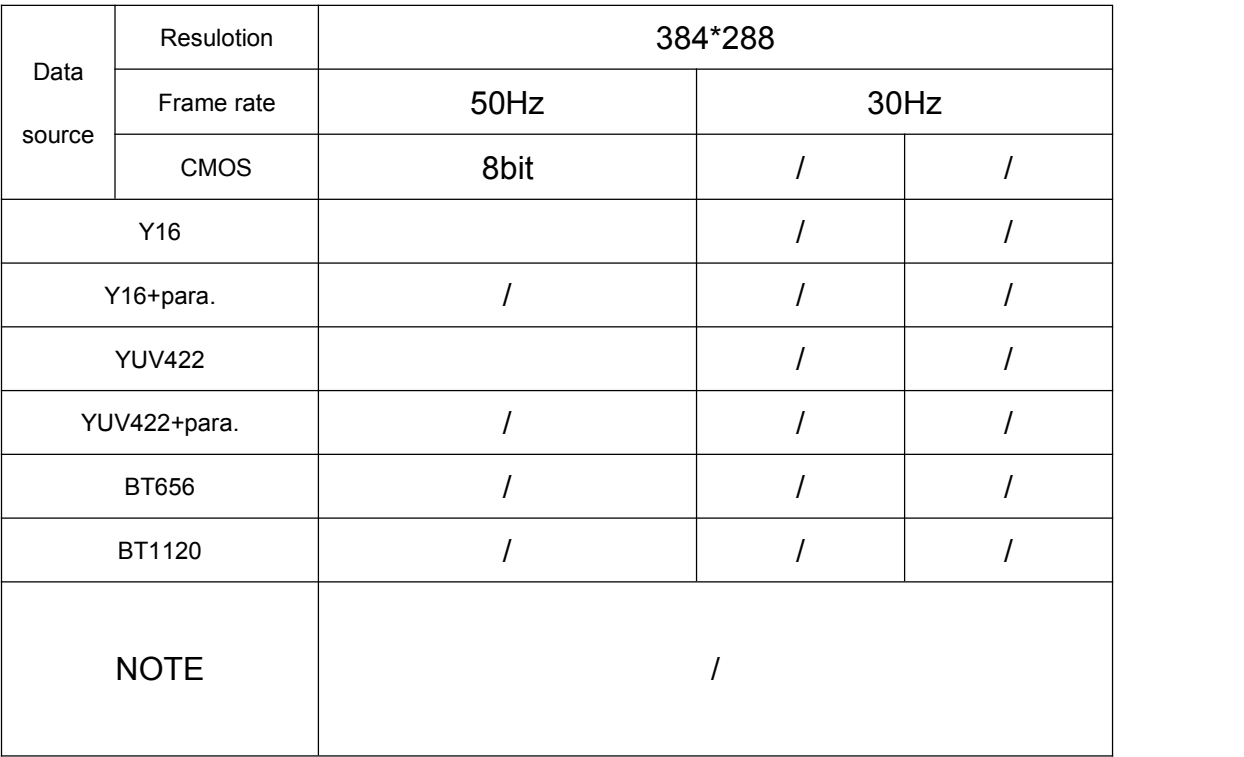

Table 2-3 Overview of digital video clock (Unit: MHz)

The data format is as follows:

1) Y16

CMOS8(MSB):Y16[15:8],Y16[7:0], Y16[15:8],Y16[7:0],etc CMOS8(LSB):Y16[7:0],Y16[15:8], Y16[7:0],Y16[15:8],etc 2) YUV422 CMOS8(MSB):Y[7:0],Cb[7:0],Y[7:0],Cr[7:0],Y[7:0],Cb[7:0],Y[7:0],Cr[7:0],etc CMOS8(LSB):Cb[7:0],Y[7:0], Cr[7:0],Y[7:0], Cb[7:0],Y[7:0], Cr[7:0],Y[7:0],

Note:

1.CMOSx use x physical channel for data transmission;

2.Patameter line format:

CMOS16:Head1[15:0],Head2[15:0],Para1[15:0],Para2[15:0]…Para40[15:0],End1[15:

0],End2[15:0];

CMOS8(MSB):Head1[15:8],,Head1[7:0],Head2[15:8],Head2[7:0],Para1[15:8] ,Para1[ 7:0],Para2[15:8],Para2[7:0]…Para40[15:8],Para40[7:0] ,End1[15:8],End1[7:0] ,End2[15:8], End2[7:0];

CMOS8(LSB) : Head1[7:0], Head1 [15:8], Head2[7:0], Head2 [15:8], Para1[7:0], Para1[15:8],Para2[7:0],Para2[15:8]…Para40[7:0],Para40[15:8] ,End1[7:0],End1[15:8] ,En d2[7:0],End2[15:8];

# 2.3.1 8-bit parallel data (CMOS8)

2.3.1.1 CMOS8 without parameter line

The timing parameters of 8bits parallel digital video (without parameter line)are shown in Table 2-4.

| Video format<br>(source) | 50Hz                    |            |                |  |  |
|--------------------------|-------------------------|------------|----------------|--|--|
| Description              | <b>Typical</b><br>value | Unit       | <b>Remarks</b> |  |  |
| Resolution               | 384*288                 |            |                |  |  |
| <b>NW</b>                | 384                     |            |                |  |  |
| <b>NH</b>                | 288                     |            |                |  |  |
| DIGITAL_CLK              | 14.75                   | <b>MHz</b> |                |  |  |
| <b>TLine</b>             | 64                      | <b>us</b>  | 944CLK         |  |  |
| TLine_Valid              | 52                      | <b>us</b>  | <b>768CLK</b>  |  |  |
| TLine_Blank              | 11.93                   | us         | <b>176CLK</b>  |  |  |
| TPixel                   | 0.068                   | <b>us</b>  | 2 CLK          |  |  |
| <b>TStart</b>            | 0                       | <b>us</b>  | 0CLK           |  |  |
| TFrame                   | 40 <sub>ms</sub>        | ms         | 625 Line       |  |  |
| TField_Even              | 19.968                  | ms         | 312 Line       |  |  |
| TField_Odd               | 20.032                  | ms         | 313 Line       |  |  |
| TEven_Valid              | 18.432                  | ms         | 300 Line       |  |  |
| TEven_Blank              | 1.536                   | ms         | 12 Line        |  |  |
| TOdd_Valid               | 18.432                  | ms         | 300 Line       |  |  |

Table 2-4: 8bits video timing (without parameter line)

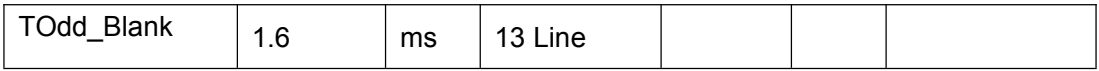

The timing is below:

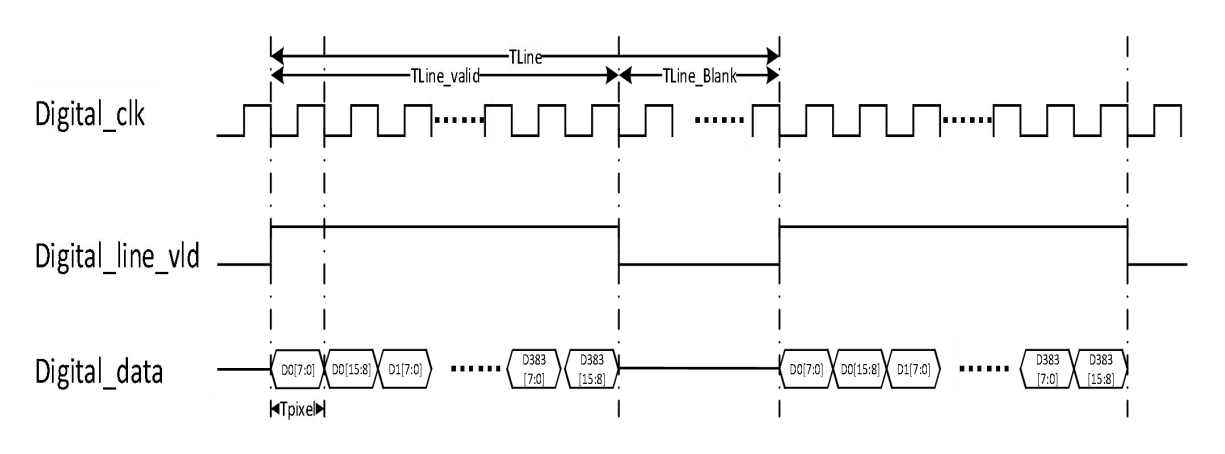

2.4Optional Accessories

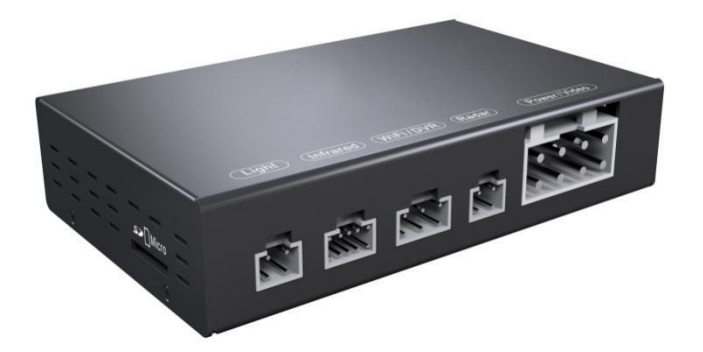

Algorithm control box

# 2.4.1Algorithm control box

- Support FPD-link III LVDS connection;
- Support Video transmission via WiFi;
- Support image data storage;
- Support connection with reversing radar
- Serial baud rate:**115200**;
- Analog video output, resolution 384X288@50Hz

# 2.4.2Application description

The algorithm control box is connected with the infrared device(GD01A) through the IDC interface marked with infrared screen printing. The algorithm control box establishes FPD-link III connection with gd01a through the connector and outputs pal analog video after internal algorithm processing.

3 ICC control software

Please refer to ICC software user guide for this part.

4 FAQ

# 4.1**application demonstration**

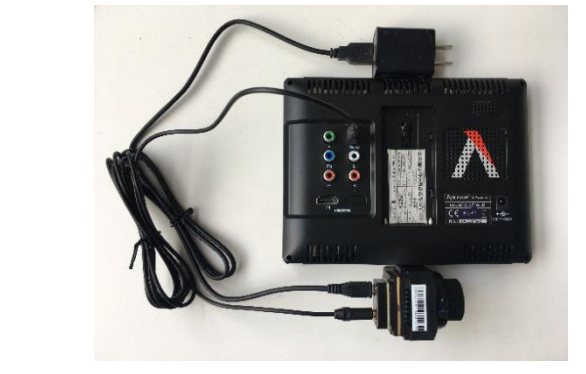

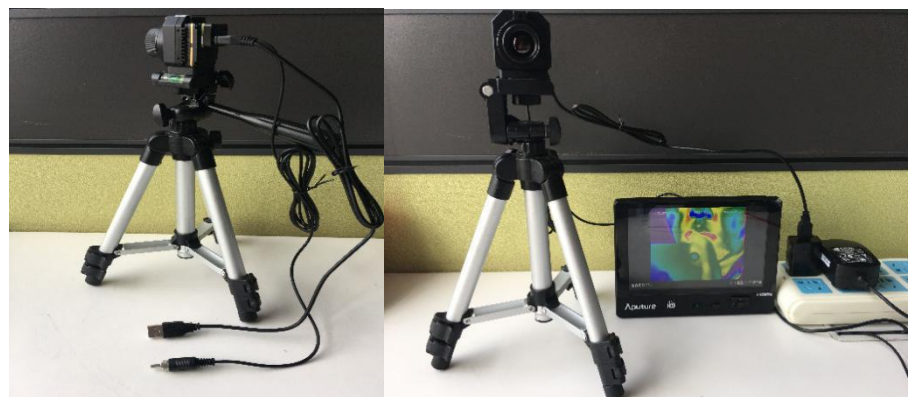

# 4.2**How to choose the correct serial number to connect**

Answer: the solution is: After successful software installation, enable the

device manager of the computer, and double-click "Port" to display the serial number to be connected by the module, Silicon Labs CP210x USB to UART Bridge (COM3) Select the appropriate serial number from the connection interface for use in connection. The typical connection baud rate is 115200.

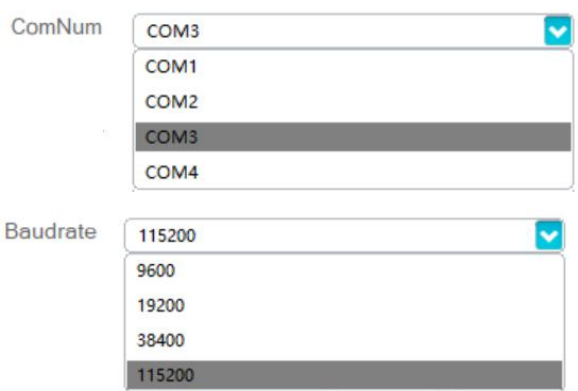

# 4.3**How to use digital port format**

Answer:

- A. There are two kinds of digital video format can be chosen, CMOS or BT.656.
	- Digital Type
		- Off CMOS BT.656

B. If you select the CMOS format, you need to select additional CMOS content and CMOS interface type to use normally.

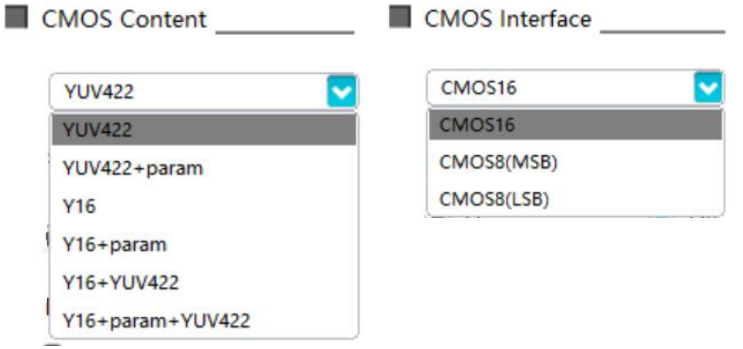

C. If the BT.656 format is selected, the core will automatically switch to the BT656 format data matching the corresponding frame frequency and video format;

![](_page_14_Picture_306.jpeg)

More BT.656 information can refer to the section "2.3.3 Description of BT.656 data".

4.4If the video capture card is installed,why real-time video display

is unavailable when interface CMOS8 (MSB) or CMOS8 (LSB)

is selected?

Answer: Except for interface CMOS16, the other two interfaces do not support real time video display.

![](_page_14_Picture_307.jpeg)

# 4.5Emissivity of common materials

# 5 Specification of Serial Communication Protocol

# 5.1Overview

This chapter describes the applicable scope and format of serial protocol of PLUG module.

1. Serial port (typical baud rate of 115200) is applied to realize the control and communication of host computer of IR module.

2. Detailed protocol contents are defined.

3. The format of basic frame is as shown in Table 5-1.

![](_page_15_Picture_310.jpeg)

#### **Table 5-1 Serial port data format**

![](_page_16_Picture_392.jpeg)

# 5.2Module connection protocol

If the software is started for the first time, select the COM port and baud rate and click CONNECT connection. The host sends a connection command, and the slave gives a response to the received query command after receiving the connection command. After receiving the response command, the host analyzes and displays the connection.

The working process as shown in Fig. 5-1.

![](_page_16_Figure_4.jpeg)

Fig. 5-1 The working process

# 5.2.1 Downlink protocol

There is only one type of command format of host computer, as shown in Table 5-2.

![](_page_17_Picture_589.jpeg)

#### Table. 5-2 type of command format of host computer

The option part has 1 byte and the highest bit is used to identify the read-write operation.

The highest bit 1 represents read operation of host computer;

The highest bit 0 represents write operation of host computer;

The option of individual register begins with 0x01.

eg:

**Query command:** 55 AA + 07 + 00 + 00 + 80 + xxxxxxxx + XX + F0

It is used to inquire the register status of option 1 on the page 00 with function 00, in which, the command word part is invalid and any fixed value can be used.

The format of return command is same as that of query command. Place the query result 0x01020304 in the command word part, such as:

**Query feedback command:** 55 AA + 13+ 00 + 00 + xx…… + XX + F0

**Write operation command:** 55 AA + 07 + 00 + 00 + 01 + 01020304 + XX + F0

It is used to write 0x01020304 into the register of option 1 on the page 00 with function 00.

#### 5.2.1.1Control command

The control command format is as shown in Table 5-3.

![](_page_17_Picture_590.jpeg)

![](_page_17_Picture_591.jpeg)

![](_page_18_Picture_154.jpeg)

![](_page_19_Picture_421.jpeg)

# 5.2.1.1.1Setup page

All operation commands of the function setting page: (55 AA 07 01 00 + option + command word (4 bytes) + XOR +F0). The command contents are specified as in Table 5-4.

![](_page_19_Picture_422.jpeg)

#### Table 5-4 Operation commands of setup page

![](_page_20_Picture_470.jpeg)

Note:

Timing compensation operation content 0 means timing compensation function is off, 1~100 means 1min~100min.

5.2.1.1.2Video page

#### (1) Analog Video page

All operation command formats of the analog video page: (55 AA 07 02 00 + option + command word (4 byte) + XOR + F0). See Table 5-5 for details.

![](_page_21_Picture_579.jpeg)

#### Table 5-5 Operation commands of analog video page

![](_page_22_Picture_583.jpeg)

![](_page_23_Picture_557.jpeg)

Note:

EZOOM magnification of the operation content N need to be a multiple of 8, the actual effective value is N/8 times.

# (2) Digital Video page

All operation command formats of the digital video page: (55 AA 07 02 01 + option + command word (4 byte) + XOR + F0) See Table 5-6 for details.

![](_page_23_Picture_558.jpeg)

# Table 5-6 Operation commands of digital video page

![](_page_24_Picture_674.jpeg)

# (3) Algorithm setting page

All operation command formats of the algorithm setting page:

### (55 AA 07 02 02 + option + command word (4 byte) + XOR+ F0).

See Table 5-7 for details.

![](_page_25_Picture_667.jpeg)

![](_page_25_Picture_668.jpeg)

![](_page_26_Picture_654.jpeg)

![](_page_27_Picture_756.jpeg)

# 5.2.1.1.3Advanced application page

#### 1) Focusing page

All operation command formats of the focusing page: (55 AA 07 03 00 + option + command word (4 byte) + XOR + F0). See Table 5-8 for details.

![](_page_28_Picture_433.jpeg)

Table 5-8 Operation commands of focusing page

![](_page_29_Picture_500.jpeg)

# 2) Defective pixel page

All operation command formats of the defective pixel page: (55 AA 07 03 01 + option + command word (4 byte) + XOR + F0). See Table 5-9 for details.

# Table 5-9 Operation commands of defective pixel page

![](_page_29_Picture_501.jpeg)

![](_page_30_Picture_301.jpeg)

![](_page_31_Picture_555.jpeg)

3) Menu function page

Not supported

# 4) Hots tracking page 1 (region analysis)

All operation command formats of the menu page: (55 AA 07 03 03 + option + command word (4 byte) + XOR+ F0). See Table 5-10 for details.

#### Table 5-10 Operation commands of menu function page

![](_page_31_Picture_556.jpeg)

![](_page_32_Picture_492.jpeg)

Note:

①Observation type setting range 0 to 65535,Thermography type setting range -50.0℃ to 1000.0℃, magnify 10 times transmission.

5)Hotspot tracking page 2 (Hot tracking)

Hotspot tracking page all operation commands:55 AA 07 03 04 + option + command word (4 byte) +XOR + F0

![](_page_32_Picture_493.jpeg)

![](_page_32_Picture_494.jpeg)

![](_page_33_Picture_617.jpeg)

Note:

①Observation type setting range 0 to 65535,Thermography type setting range -50.0℃ to 1000.0℃, magnify 10 times transmission.

6)Hotspot tracking page 3 (pseudo-color vision enhancement)

Pseudo-color vision enhancement all operation commands: 55 AA 07 03 04 + option + command word (4 byte) +XOR + F0.

![](_page_34_Picture_556.jpeg)

#### Fig.5-12 Pseudo-color vision enhancement operation commands

![](_page_35_Picture_604.jpeg)

#### Note:

①Observation type setting range 0 to 65535,Thermography type setting range -50.0℃ to 1000.0℃, magnify 10 times transmission.

# 5.2.1.1.4Temperature measurement page

1) Parameter setting page
All operation commands of the function parameter setting page: (55 AA 07 04 00 + option + command word (4 bytes) + XOR + F0). The command contents are specified as shown in Table5-11.

| Option<br>content          | Option                                                                 | Command<br>word | Operation<br>content                                  | <b>Operation command</b>             |  |
|----------------------------|------------------------------------------------------------------------|-----------------|-------------------------------------------------------|--------------------------------------|--|
| <b>Distance</b><br>setting | 0x01                                                                   | 00 00 00 xx     | $0 - 100$                                             | 55 AA 07 04 00 01 00 00 00 xx XOR F0 |  |
| Emissivity<br>setting      | 0x02                                                                   | 00 00 00 xx     | $0 - 100$                                             | 55 AA 07 04 00 02 00 00 00 xx XOR F0 |  |
| Measurement<br>mode        | 0x03                                                                   | 00 00 00 00     | Min + max temp.                                       | 55 AA 07 04 00 03 00 00 00 00 00 F0  |  |
|                            |                                                                        | 00 00 00 01     | cursor spot+<br>max temp.                             | 55 AA 07 04 00 03 00 00 00 01 01 F0  |  |
|                            |                                                                        | 00 00 00 02     | $min + cursor$<br>spot temp.                          | 55 AA 07 04 00 03 00 00 00 02 02 F0  |  |
| Temperature<br>Show        |                                                                        | 00 00 00 00     | degree Celsius<br>55 AA 07 04 00 04 00 00 00 00 07 F0 |                                      |  |
|                            | 0x04                                                                   | 00 00 00 01     | degree<br>Fahrenheit                                  | 55 AA 07 04 00 04 00 00 00 01 06 F0  |  |
|                            |                                                                        | 00 00 00 02     | degree Kelvin                                         | 55 AA 07 04 00 04 00 00 00 02 05 F0  |  |
| Factory reset              | 0x06                                                                   | 00 00 00 01     | Setting                                               | 55 AA 07 04 00 06 00 00 00 01 04 F0  |  |
| Reflected                  | 0x07<br>00 00 xx xx<br>Setting<br>55 AA 07 04 00 07 00 00 xx xx XOR F0 |                 |                                                       |                                      |  |

Table 5-13 Operation commands of menu function page

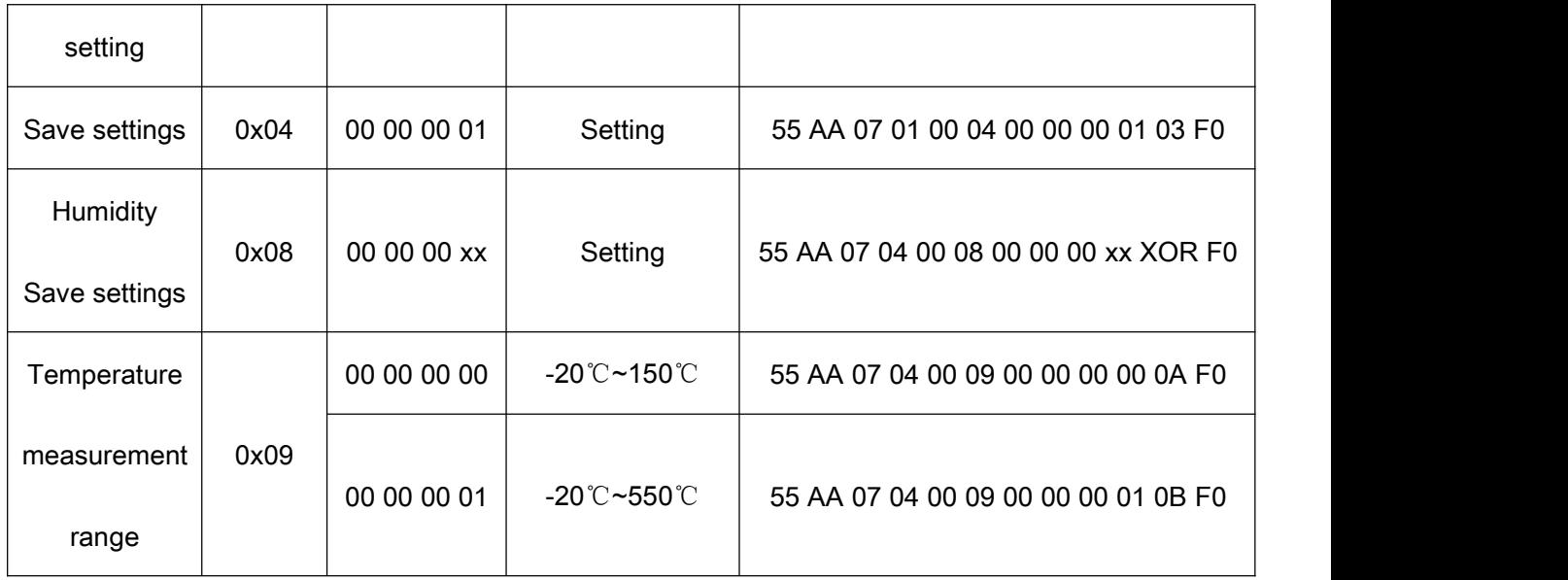

## 2) Thermography calibration page

## **Blackbody correction page**

All operation commands of the function blackbody correction page:(55 AA 07 04 01 +

option + command word (4 bytes) + XOR + F0). See Table 5-14 for details.

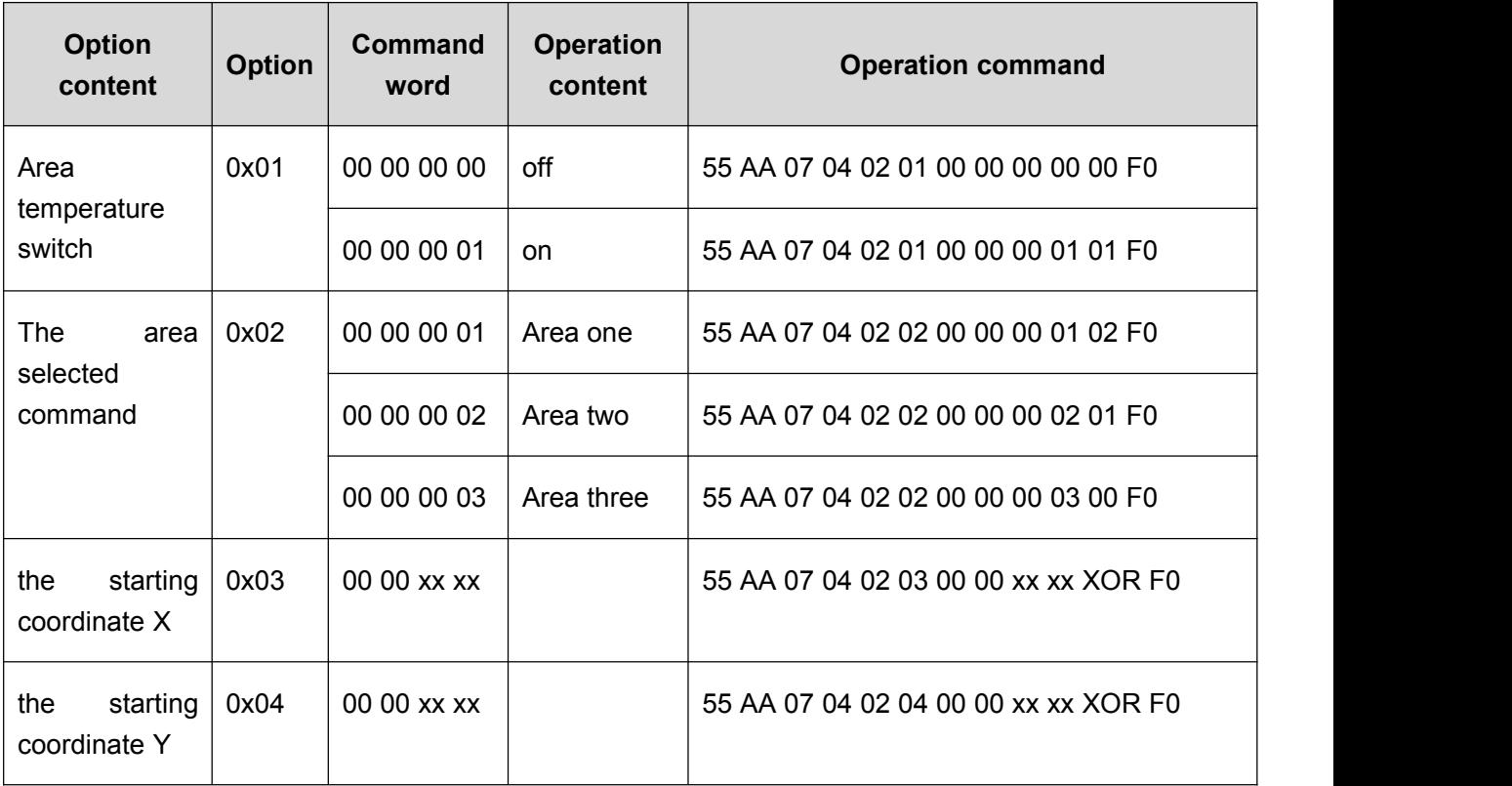

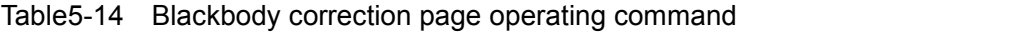

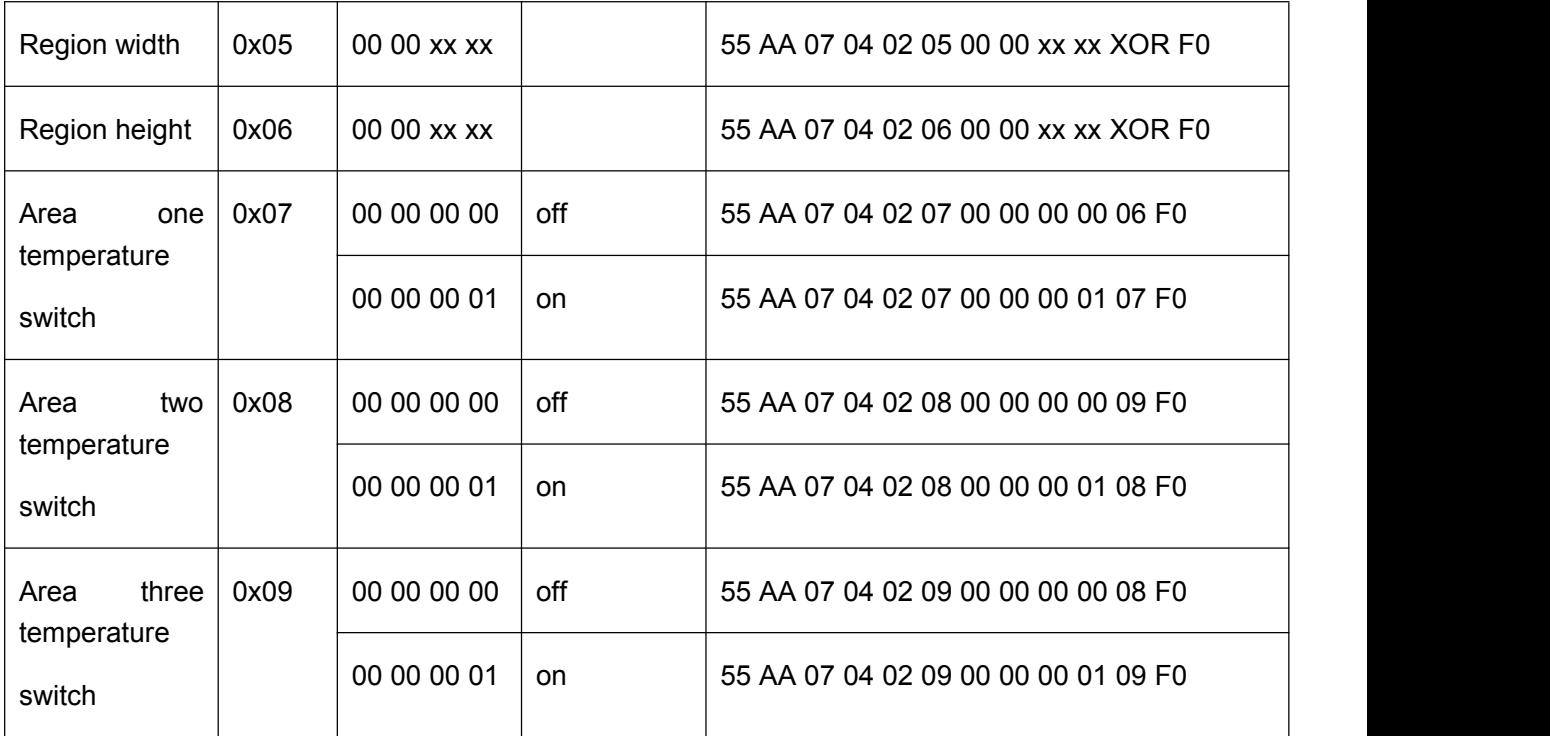

# 5.2.1.2Query command

The query commands are as shown in Table 5-15.

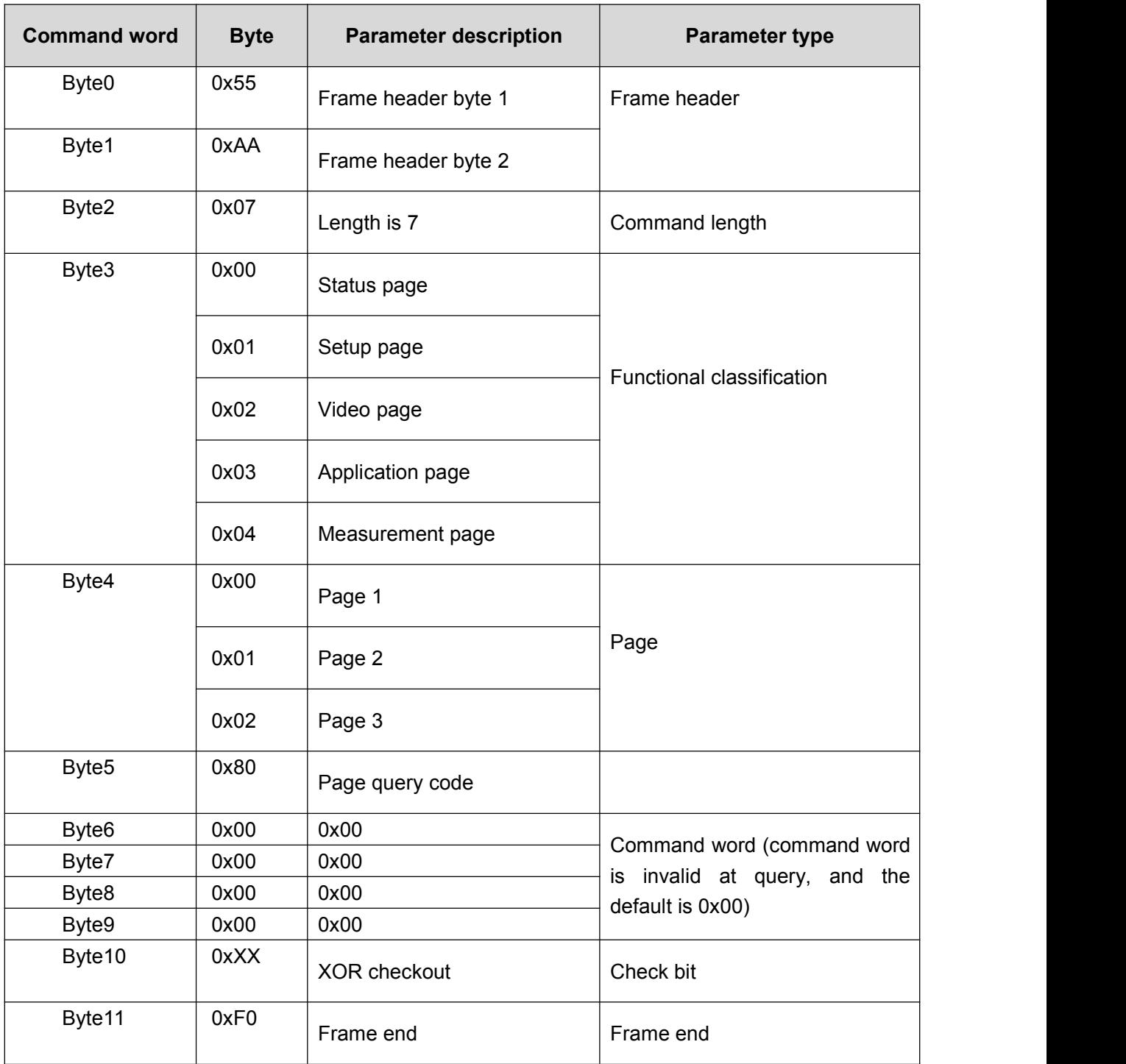

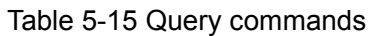

## 5.2.2Uplink protocol

## 5.2.2.1Handshake return

If the slave computer requires a certain time in responding to the control of host computer, the slave computer will return the operation completion command upon its completion of response operation, so that the host computer can continue operation. If no return command is received within the agreed time, the prompt of operation failed will be displayed.

The return command format is as shown in Table 5-16.<br>Table 5-16 Return command format

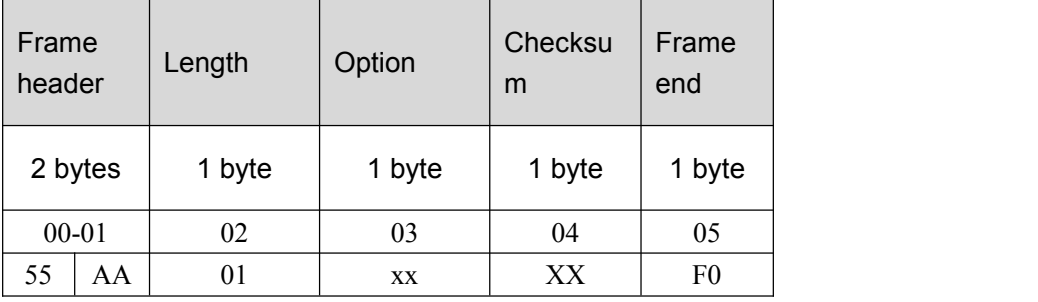

1. Confirm the command receiving: 55 AA 01 00 01 F0.

2. Receiving error, resending of command is requested: 55 AA 01 01 00 F0.

See Table 5-17 for details of return command.

#### Table 5-17 Return commands

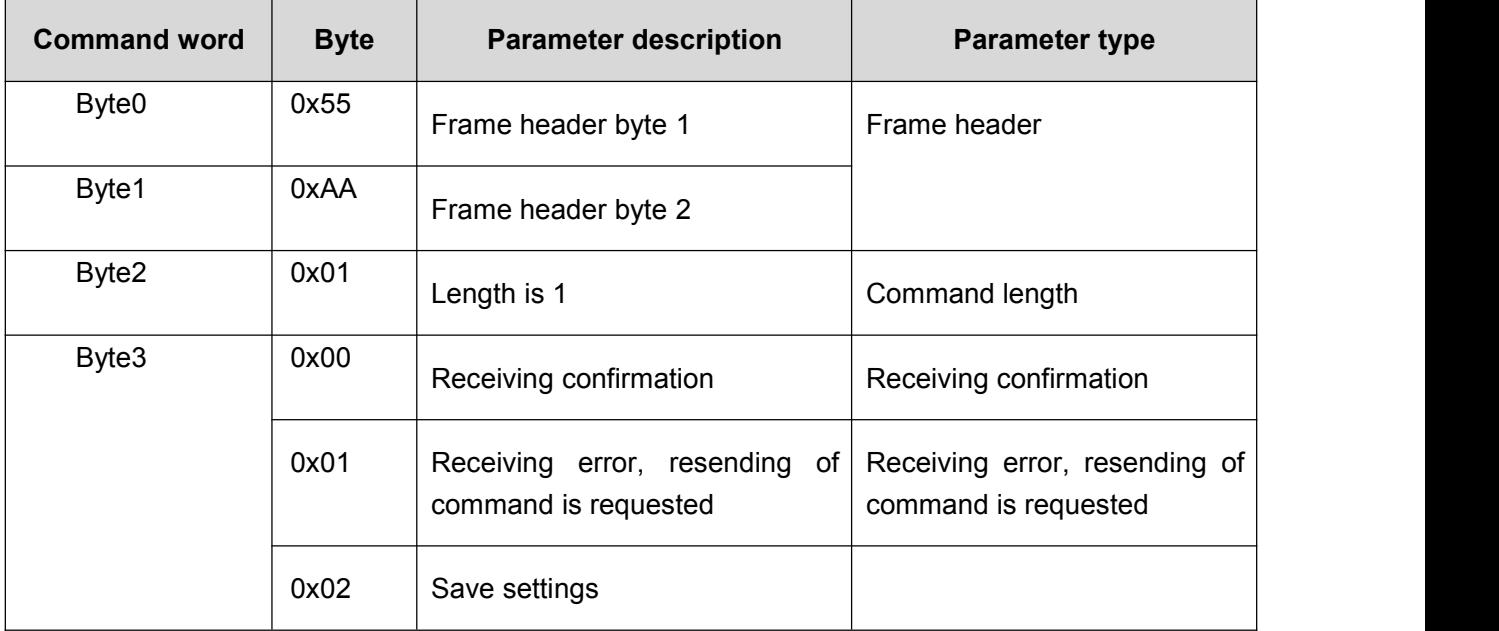

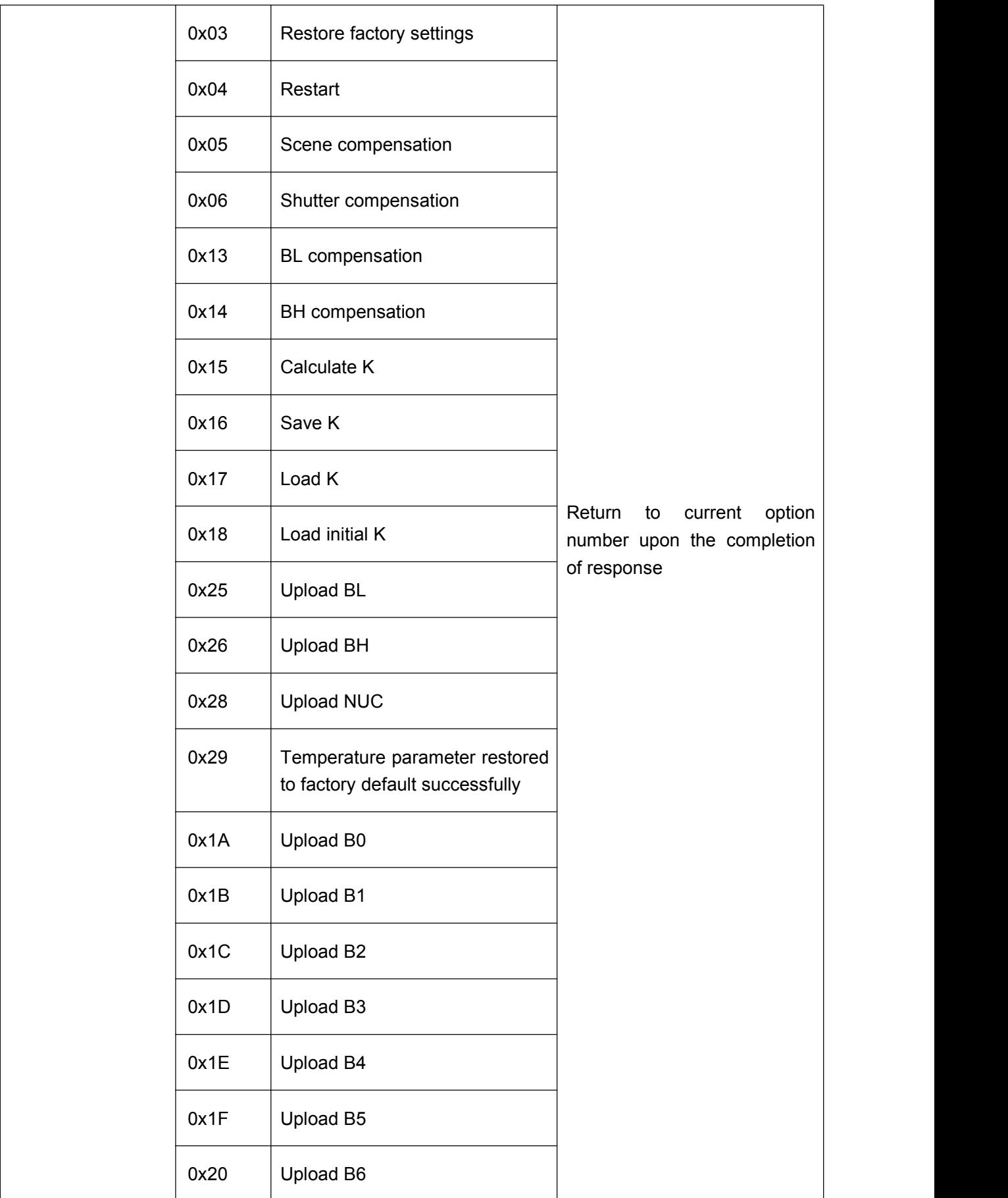

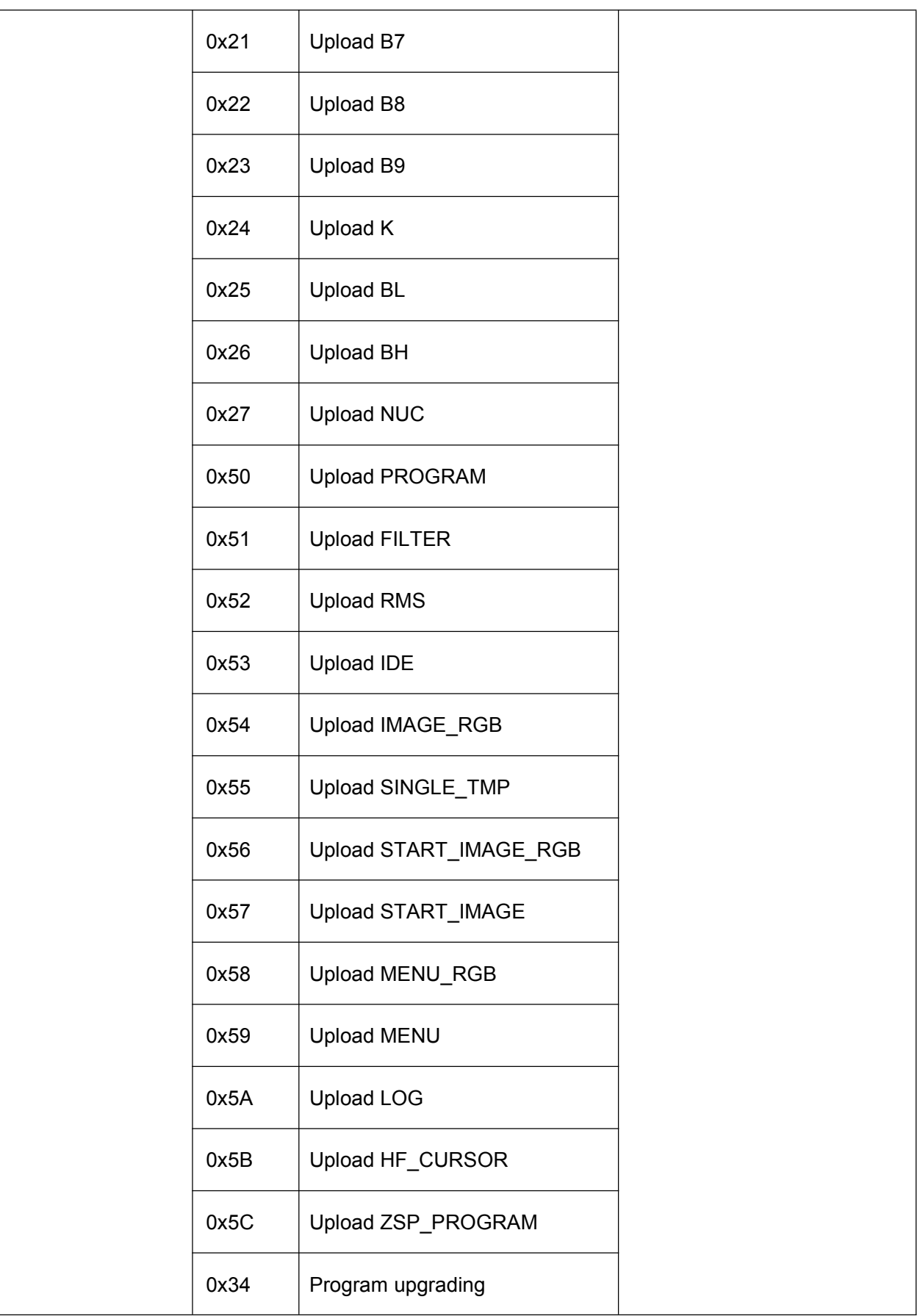

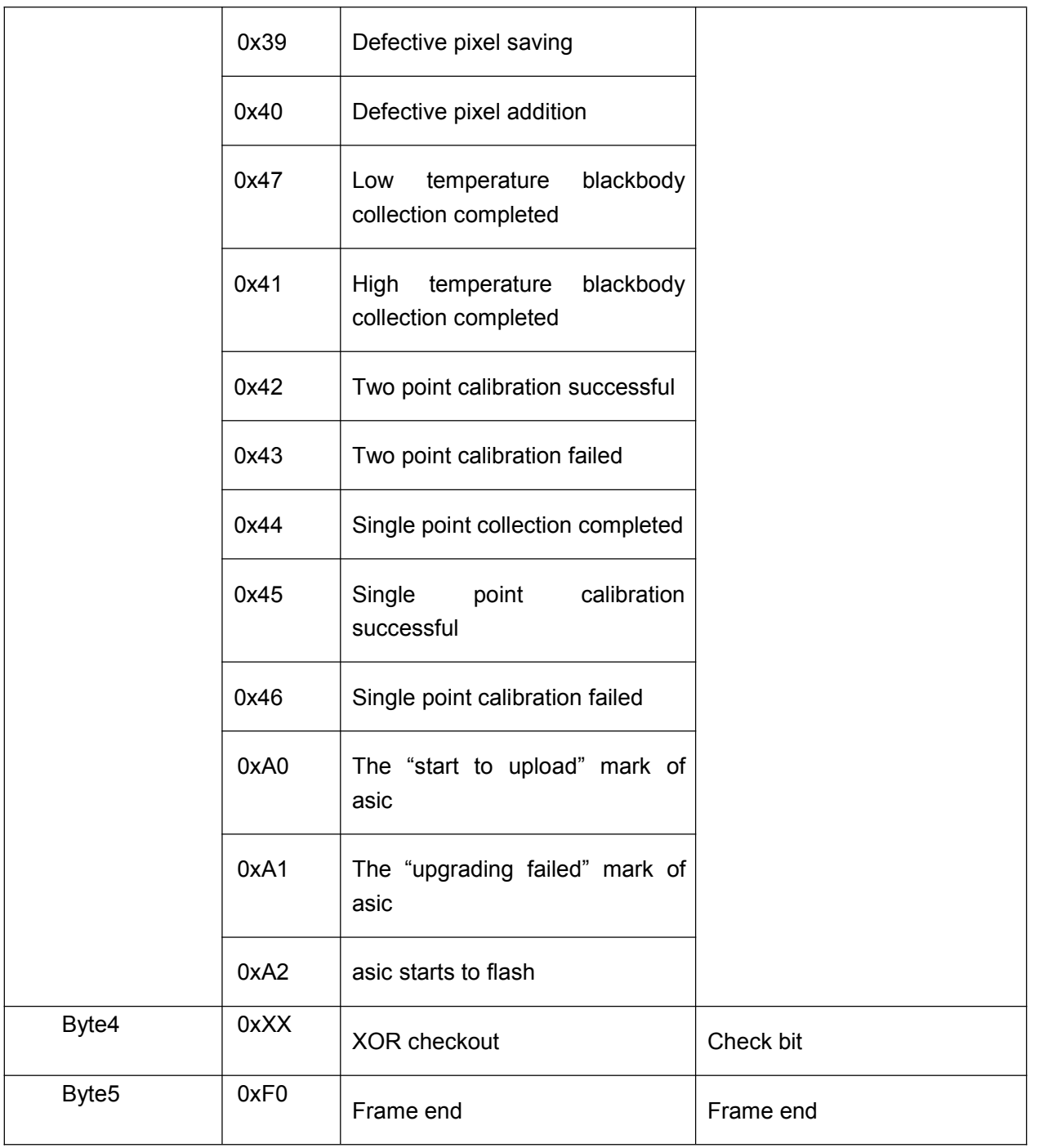

## 5.2.2.2Query return

After receiving the query command, the slave computer will respond and return all information of the queried page to the host computer. The response command format of lower computer is consistent with the return command format at query. Query returns are generally 24 bytes, and the thermography application page has special 30, 45 bytes.

The format of 24\30\45 bytes query return commands are as shown in Table5-18、5-19、

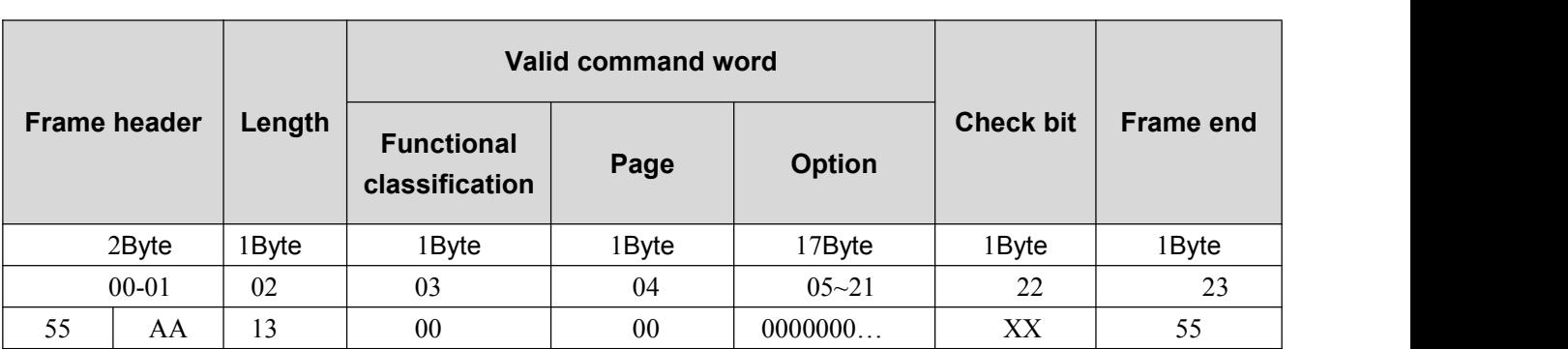

#### Table 5-18 Format of 24-bytes query return command

Table 5-19 Format of 30-bytes query return command

| <b>Frame</b><br>header | Length    | <b>Valid command word</b>           |        |               |                  | <b>Frame</b> |                |
|------------------------|-----------|-------------------------------------|--------|---------------|------------------|--------------|----------------|
|                        |           | <b>Functional</b><br>classification | Page   | <b>Option</b> | <b>Check bit</b> | end          |                |
|                        | 2Byte     | l Byte                              | 1 Byte | 1 Byte        | 23Byte           | 1 Byte       | 1 Byte         |
|                        | $00 - 01$ | 02                                  | 03     | 04            | $05 - 27$        | 28           | 29             |
| 55                     | AΑ        | 19                                  | 00     | 00            | 000000           | XX           | F <sub>0</sub> |

#### Table 5-20 Format of 45-bytes query return command

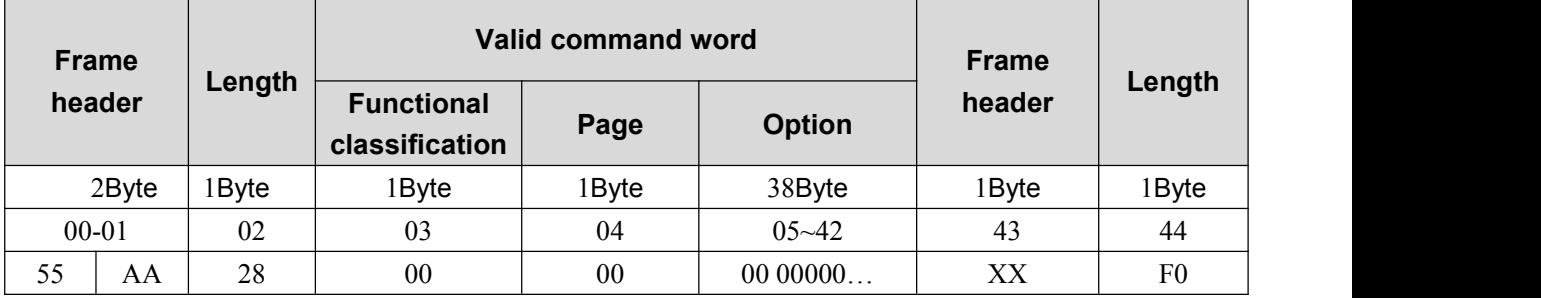

Details of 24\30\45 bytes query response command of salve computer are described in Table 5-21, 5-22, 5-23.<br>Table 5-21 24-bytes query return command

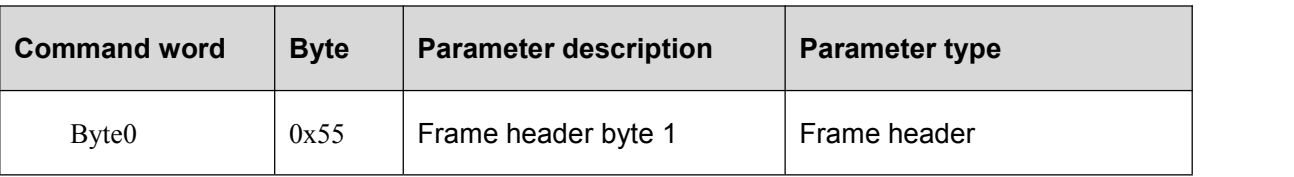

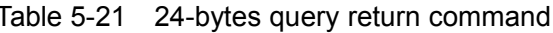

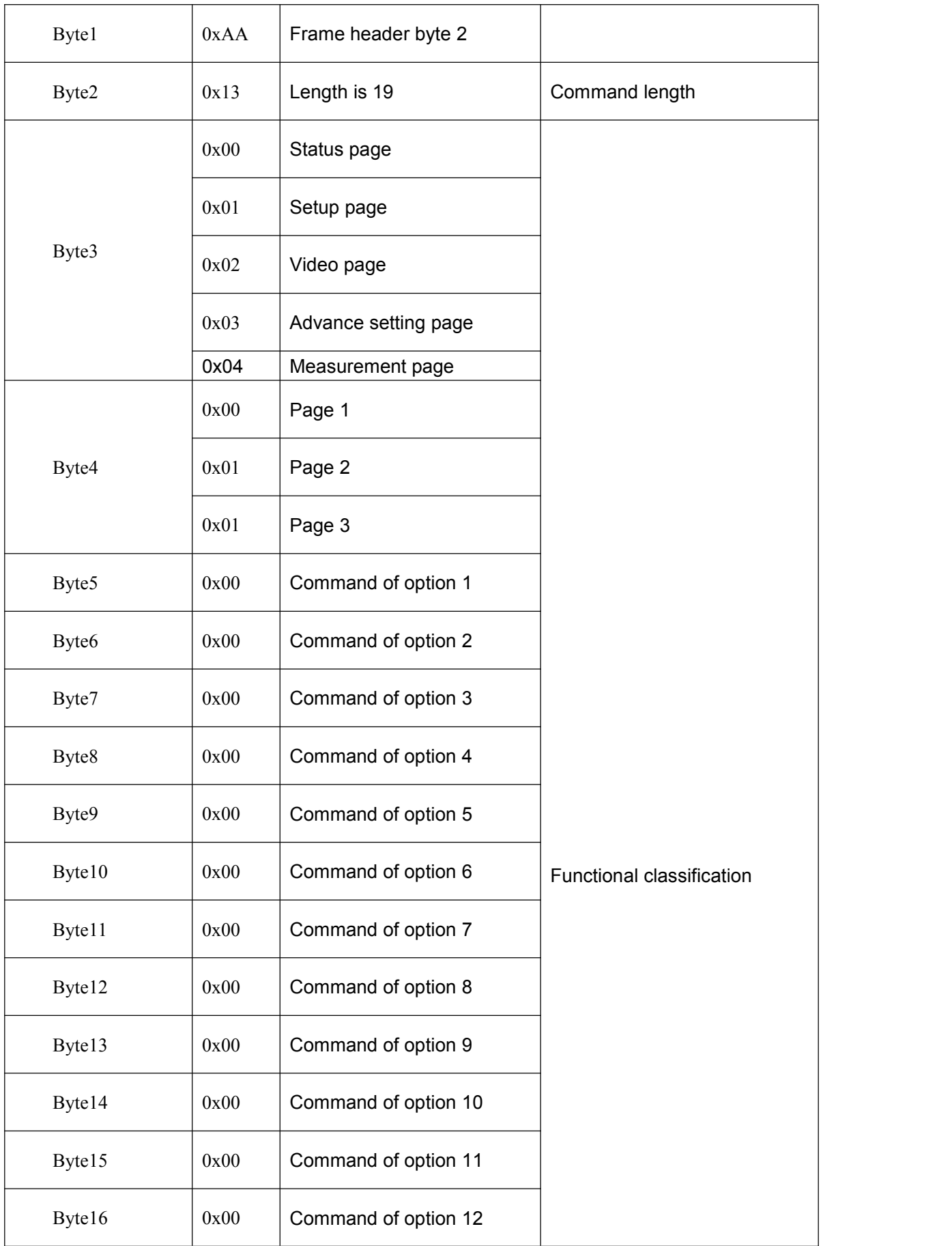

| Byte17 | 0x00 | Command of option 13 |           |
|--------|------|----------------------|-----------|
| Byte18 | 0x00 | Command of option 14 |           |
| Byte19 | 0x00 | Command of option 15 |           |
| Byte20 | 0x00 | Command of option 16 |           |
| Byte21 | 0x00 | Command of option 17 |           |
| Byte22 | 0xXX | <b>XOR checkout</b>  | Check bit |
| Byte23 | 0xF0 | Frame end            | Frame end |

Table5-22 30-bytes query return command

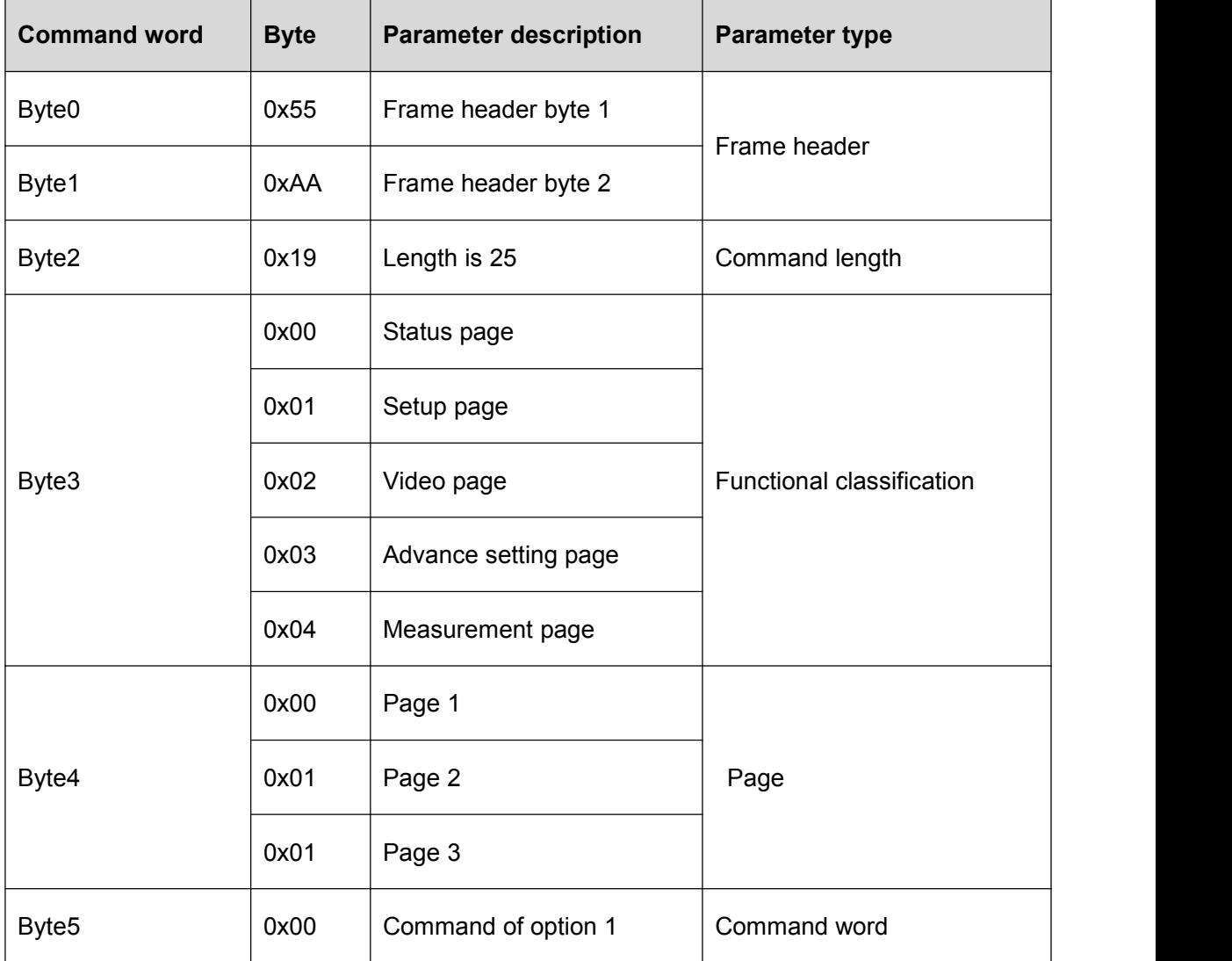

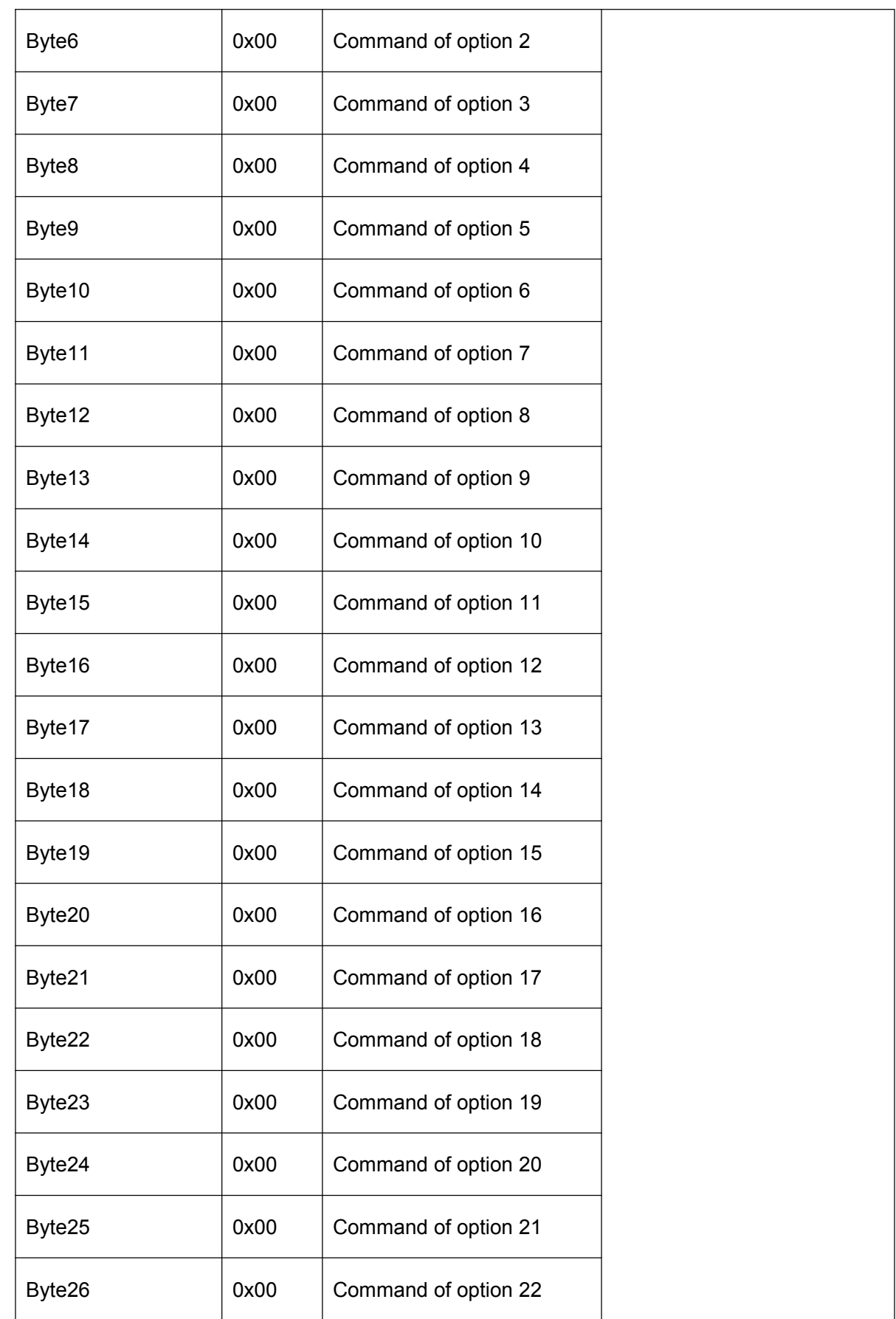

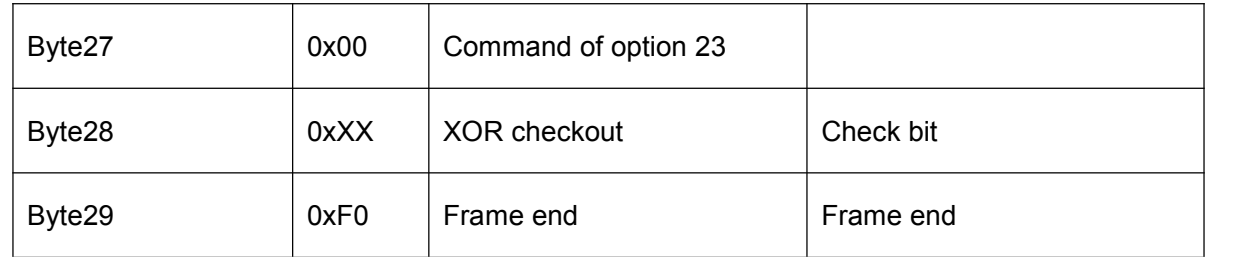

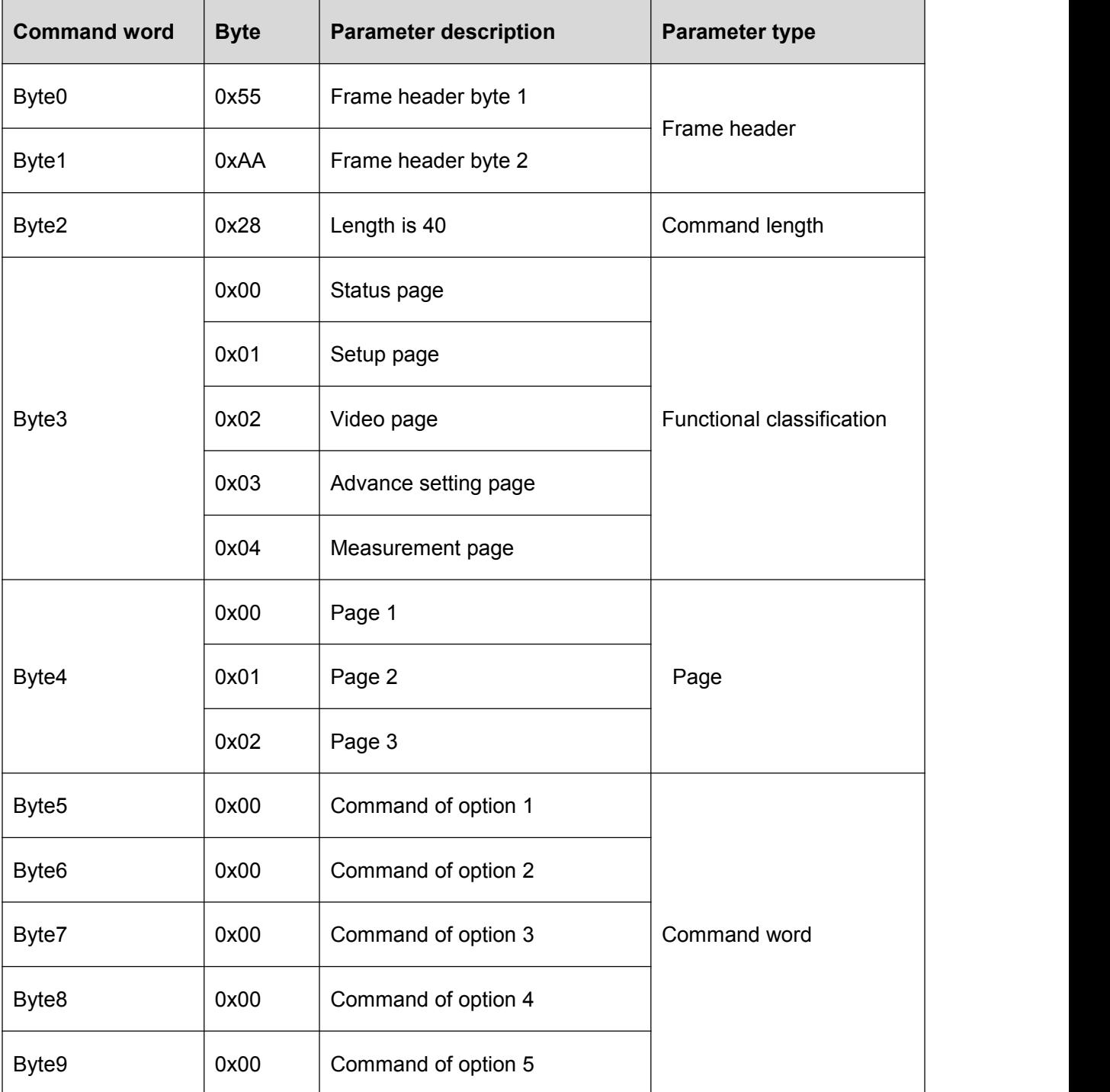

## Table5-23 45-bytes query return command

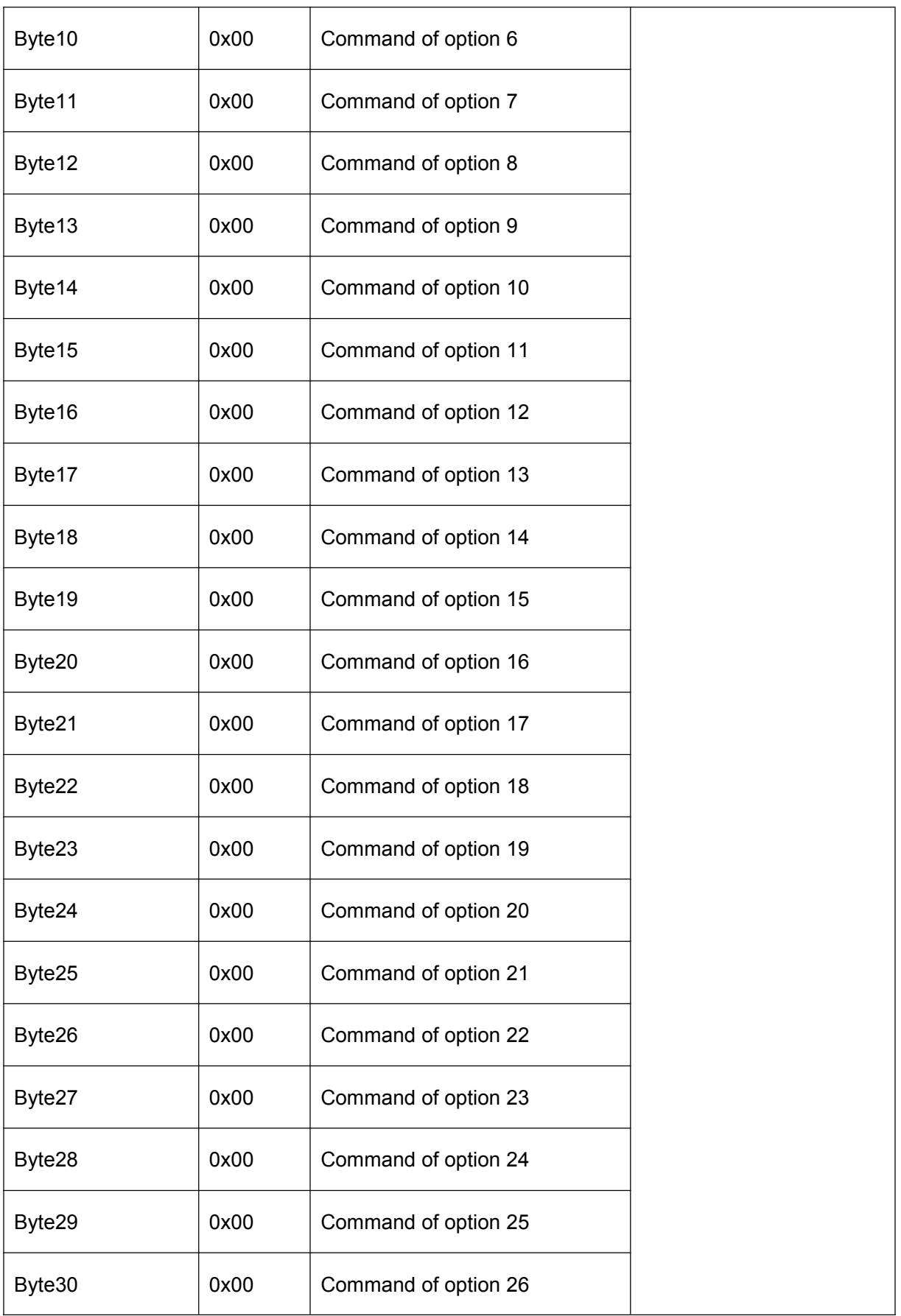

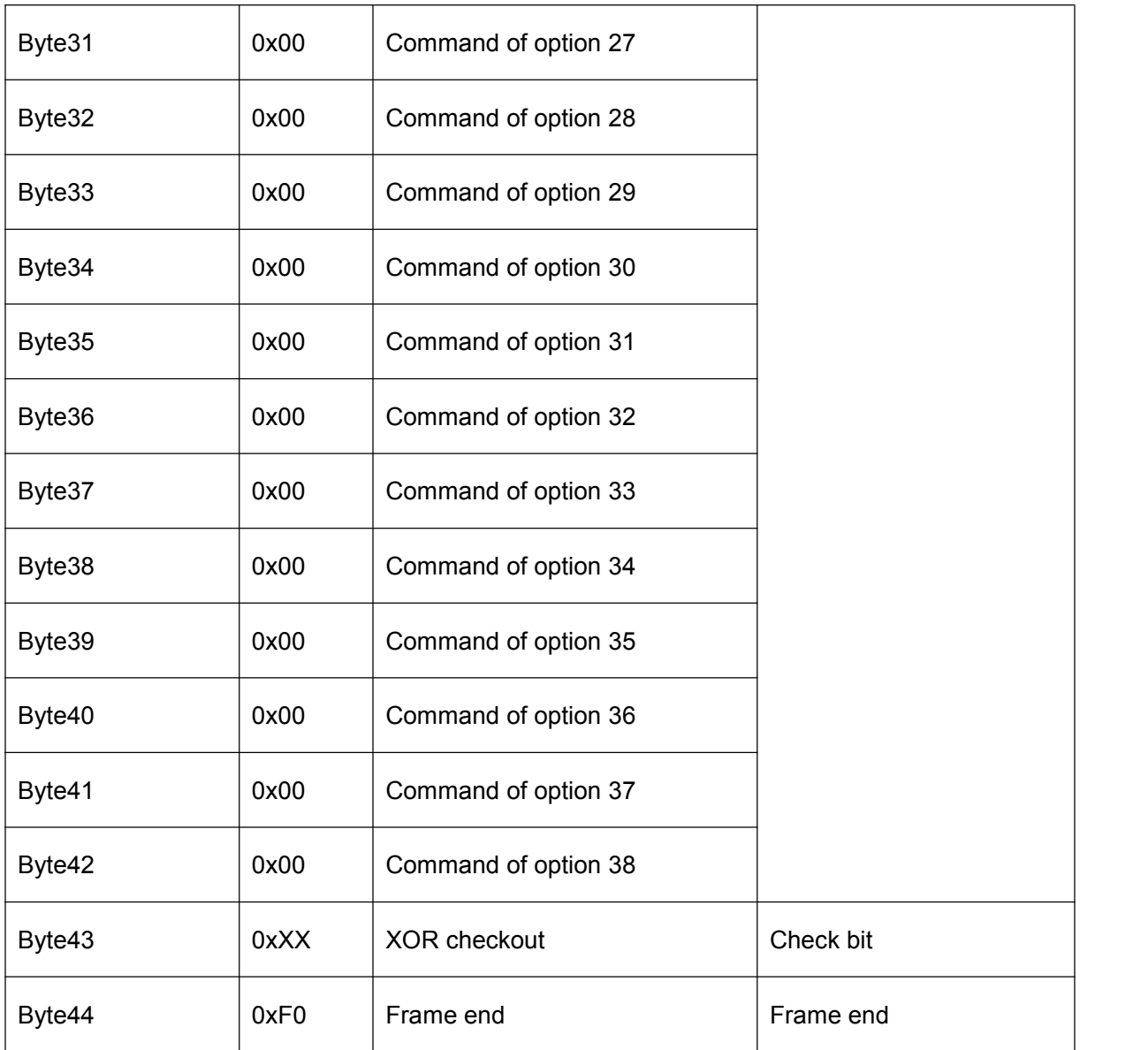

# 5.2.2.2.1Status page

Query response command contents of the status page are as shown in Table 5-24.

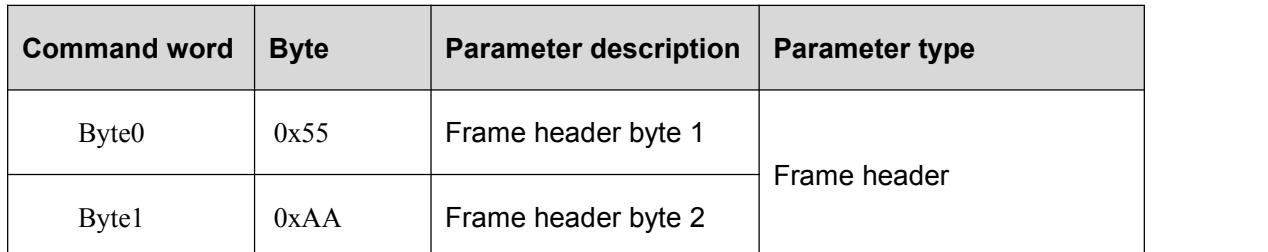

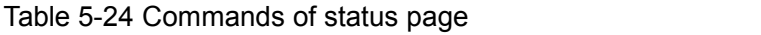

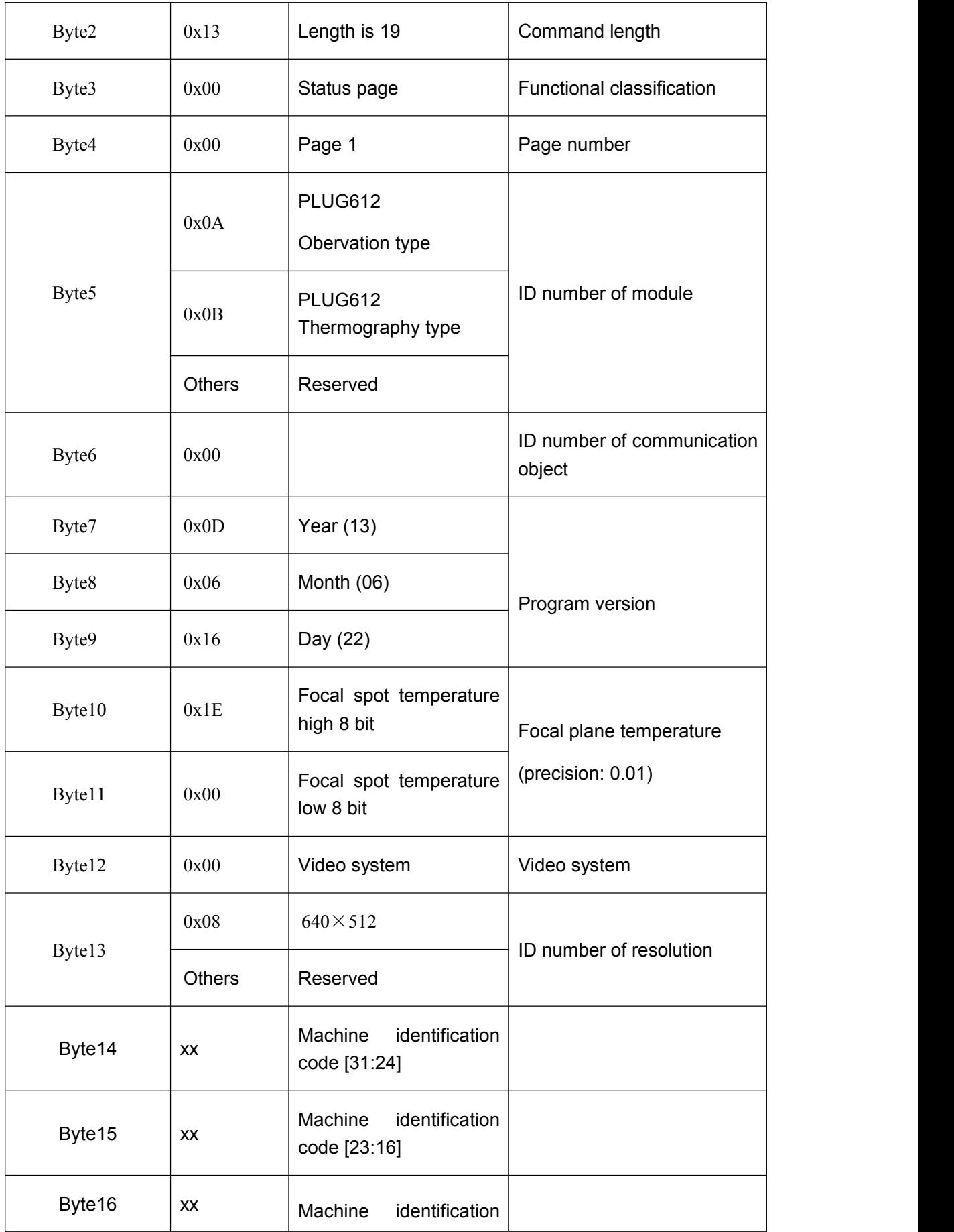

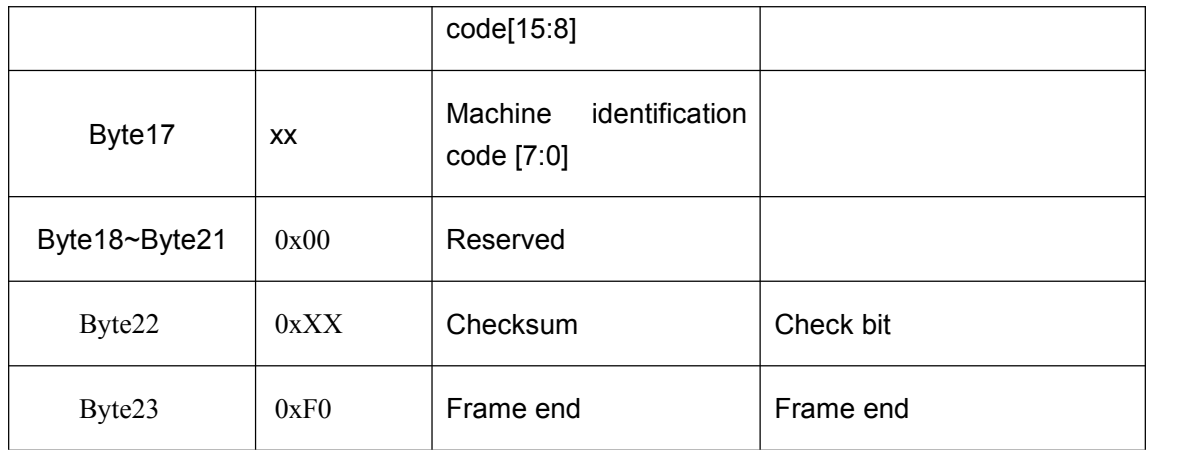

# 5.2.2.2.2Setup page

Query response command contents of the setup page are as shown in Table 5-25.<br>Table 5-25 Commands of setup page

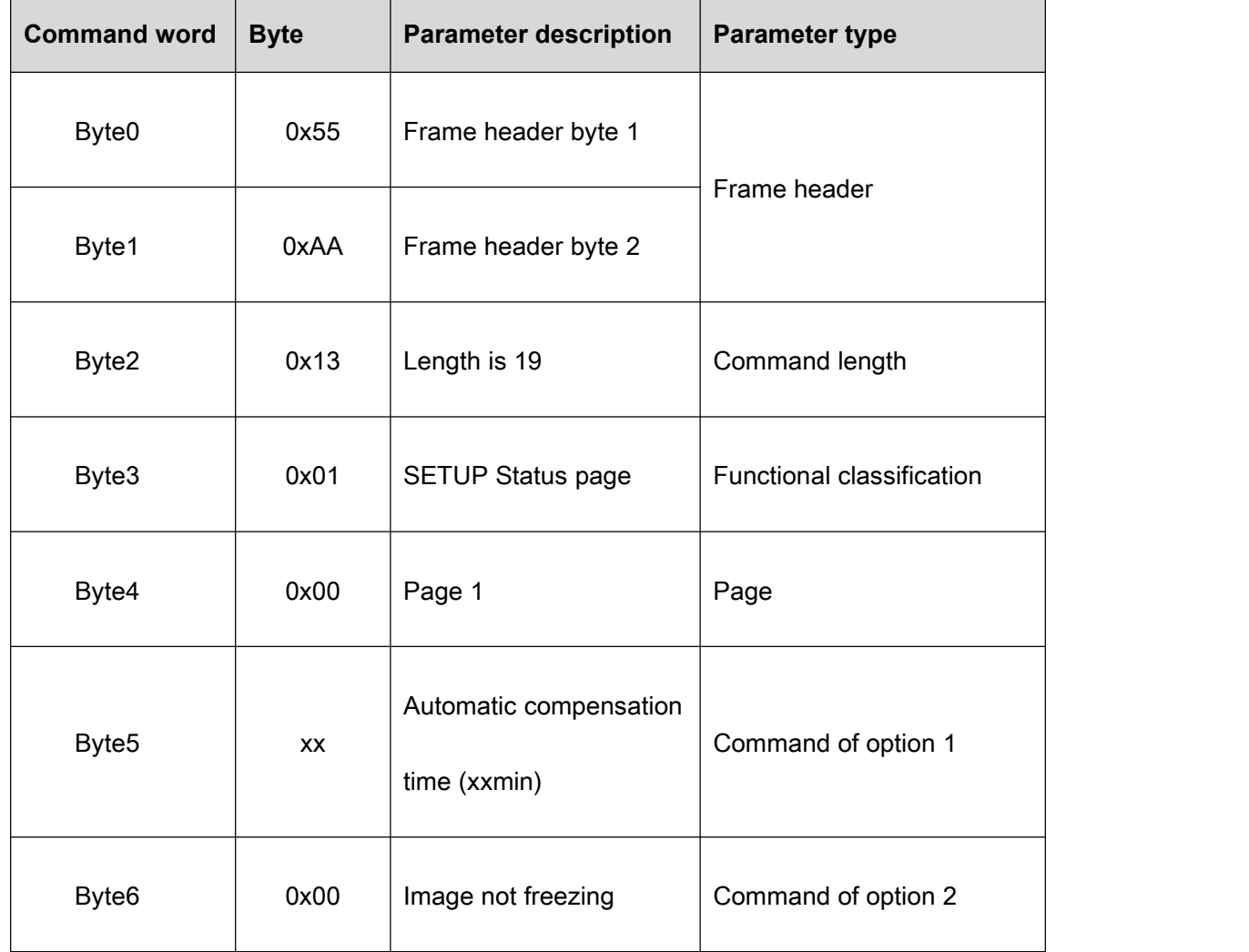

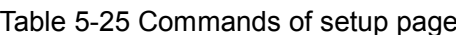

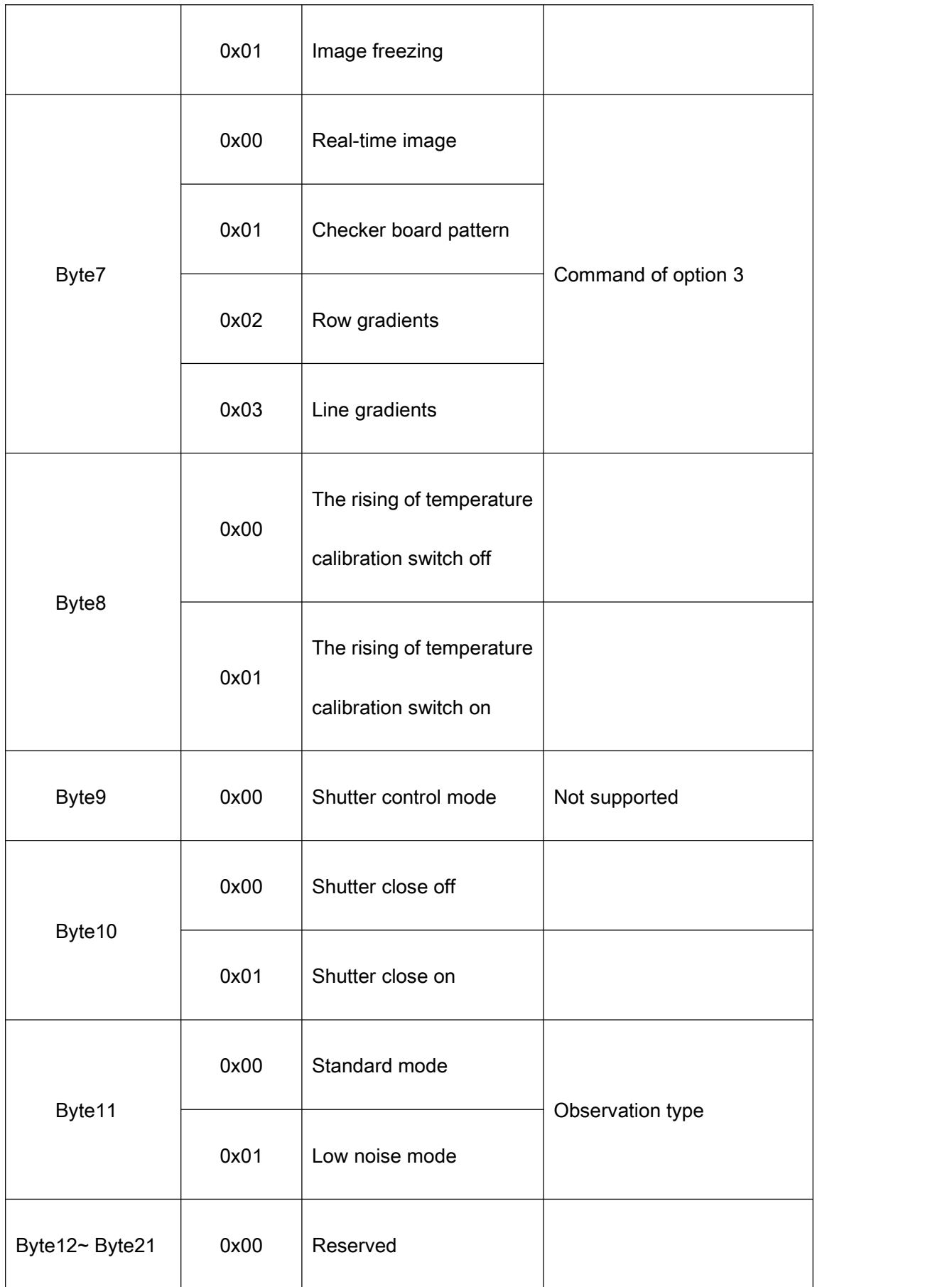

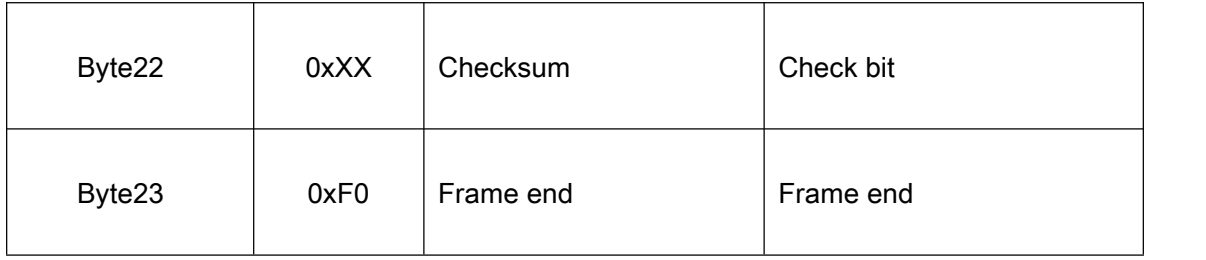

## 5.2.2.2.3Video page

#### (1) Analog video page

Query response command contents of the analog video page are as shown in Table 5-26.

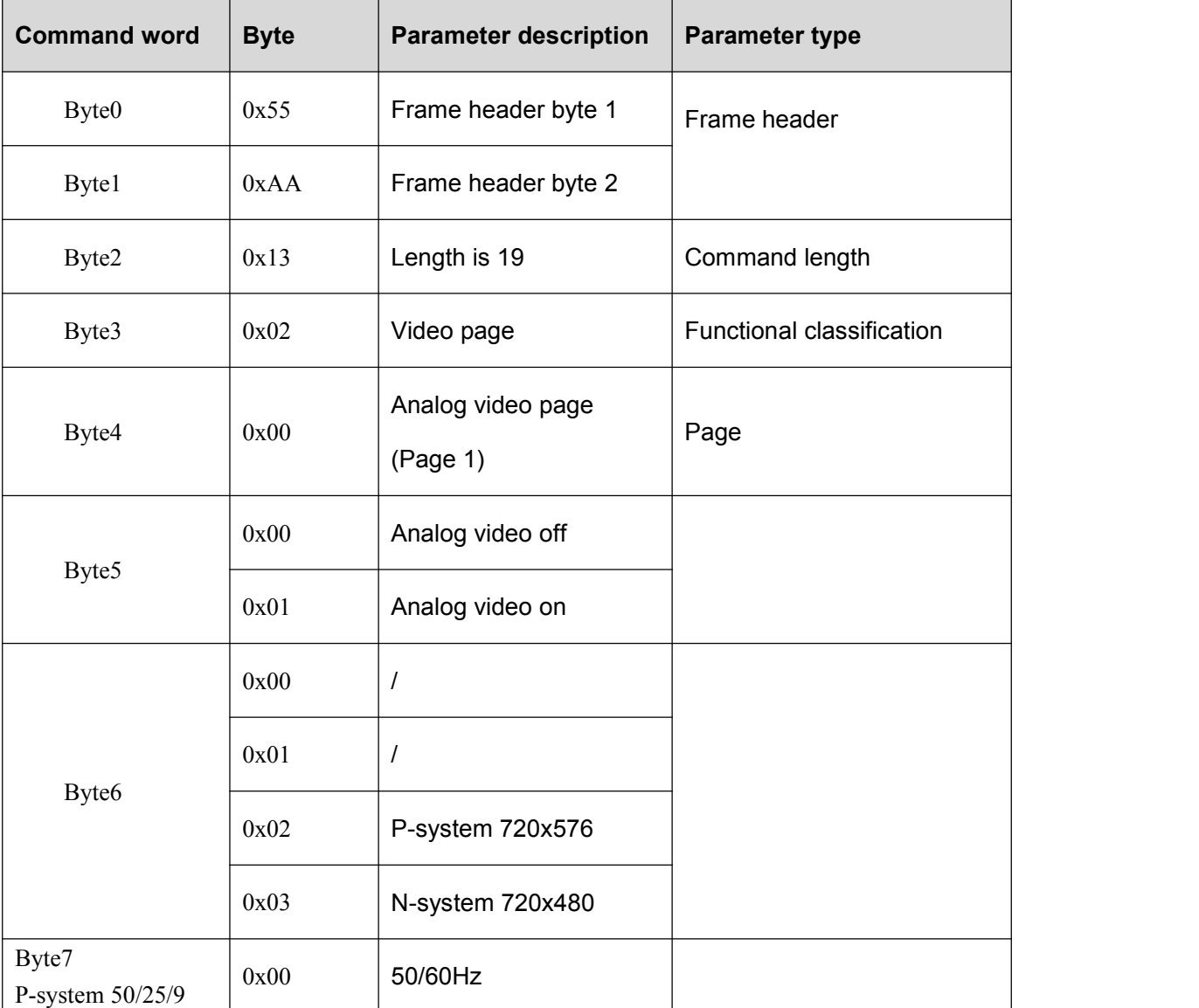

## Table 5-26 Commands of analog video page

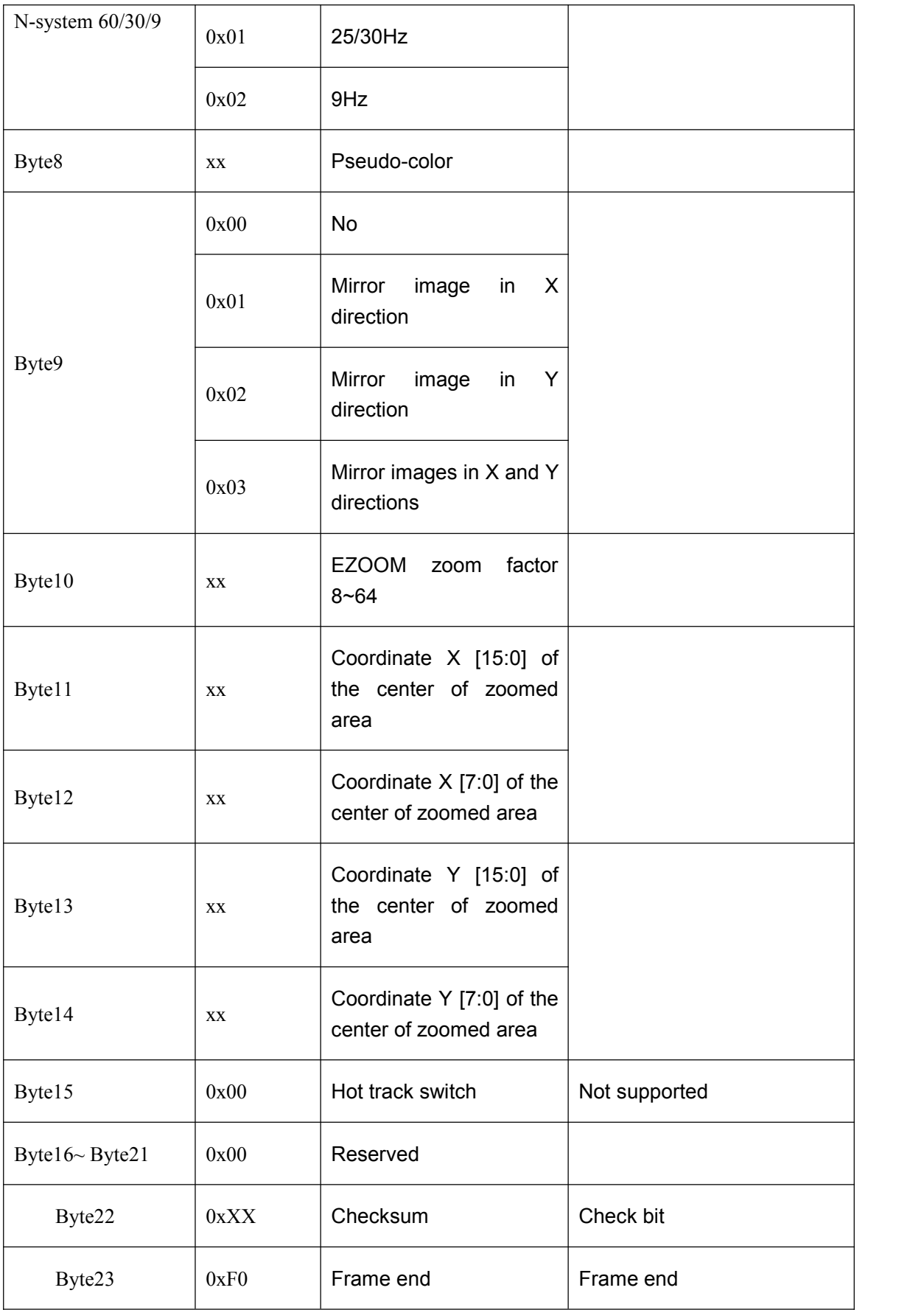

## (2) Digital video page

Query response command contents of the digital video page are as shown in Table 5-27.

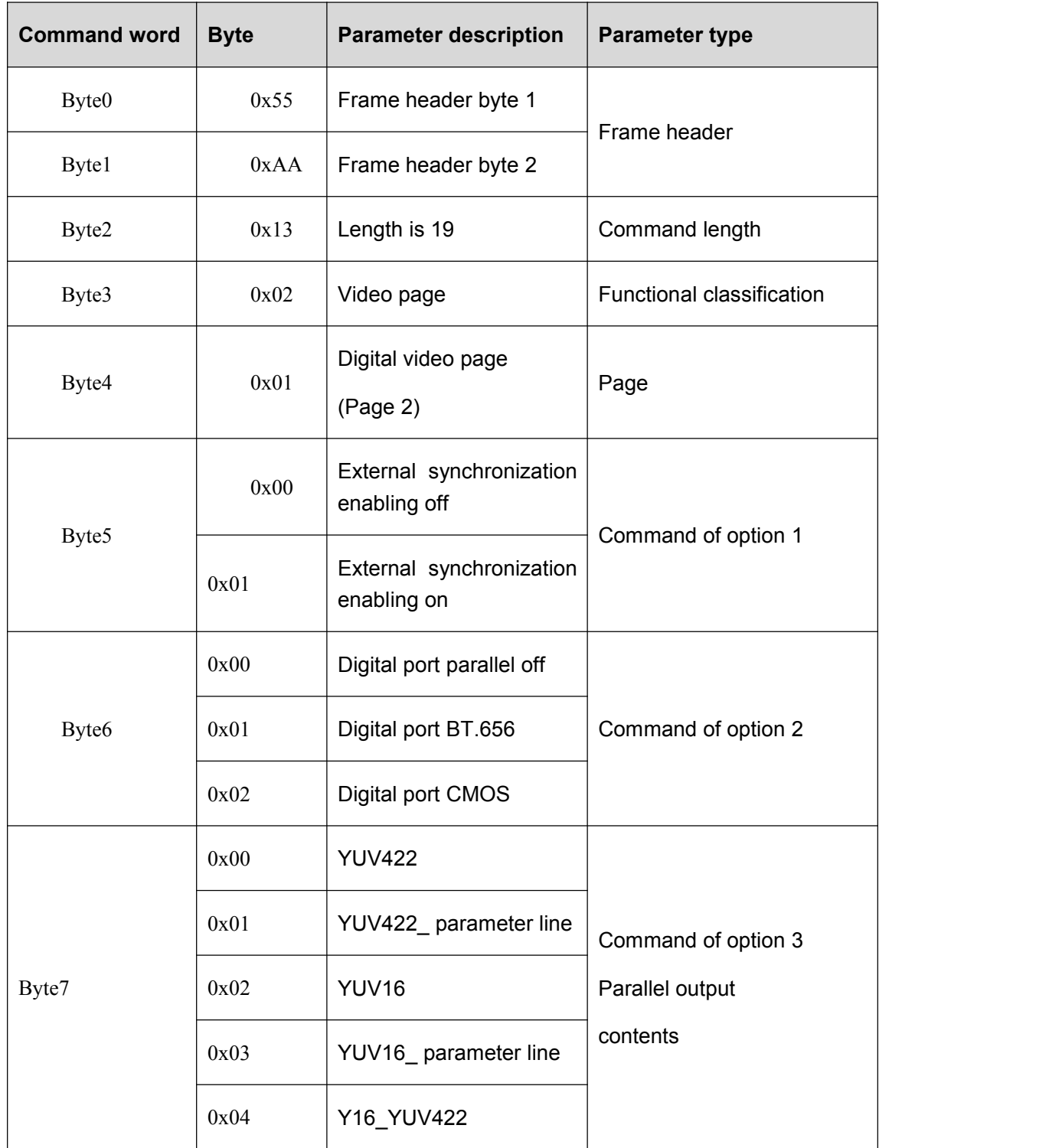

## Table 5-27 Commands of digital video page

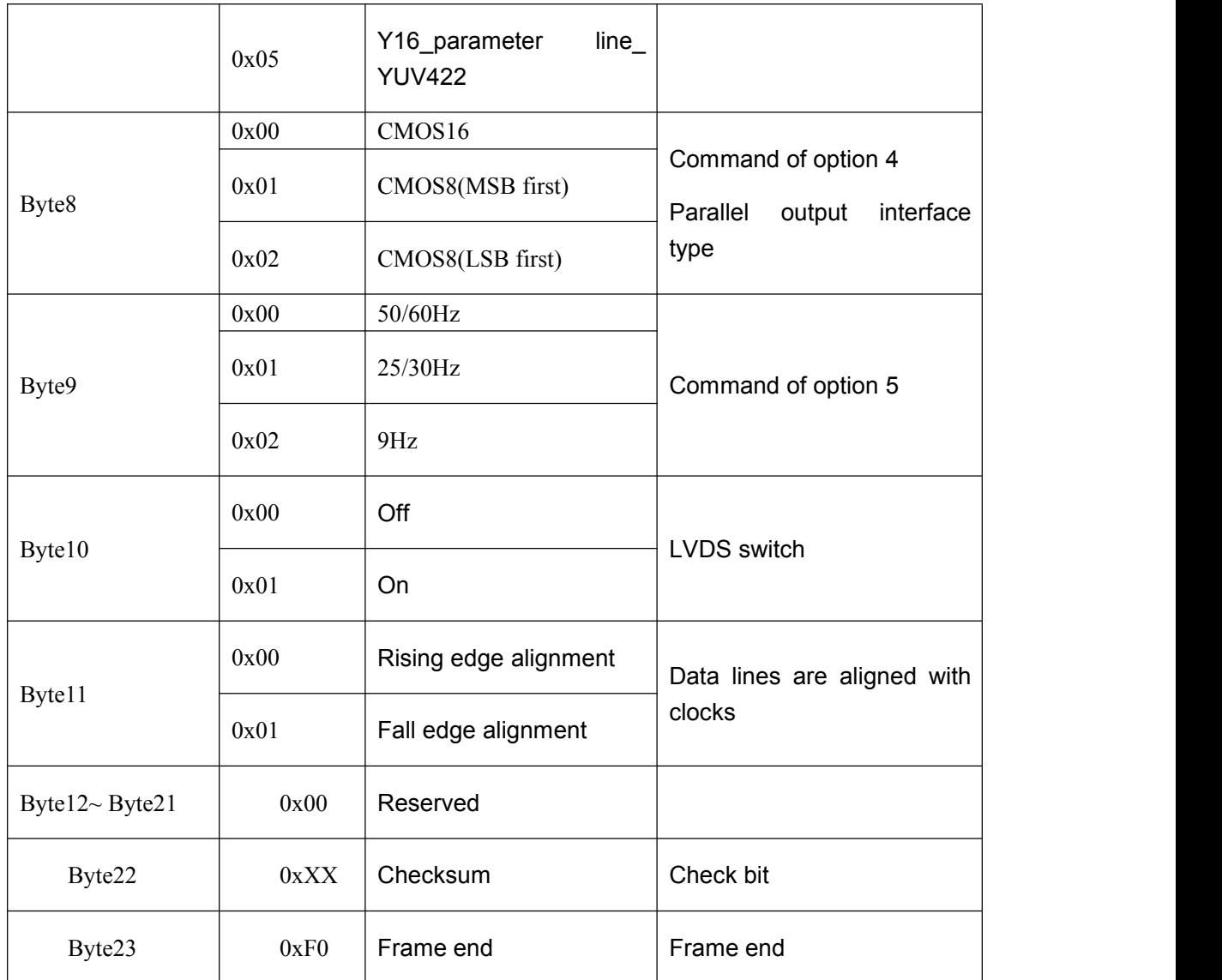

## (3) Algorithm control page 1

Query response command contents of the algorithm control page 1 are as shown in Table 5-28.

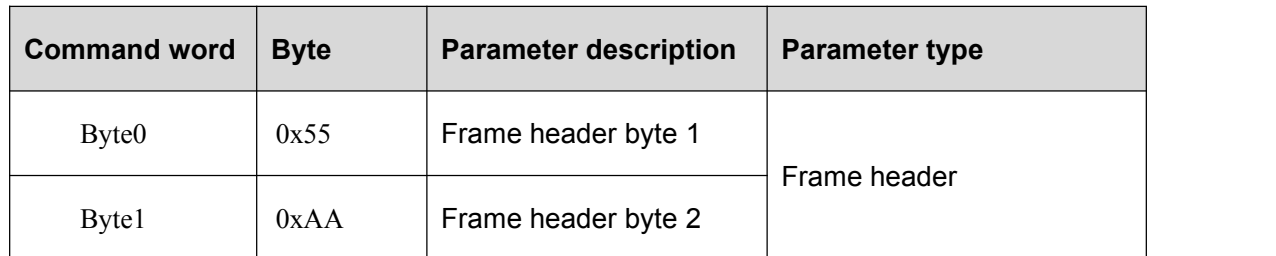

## Table 5-28 Algorithm control page 1

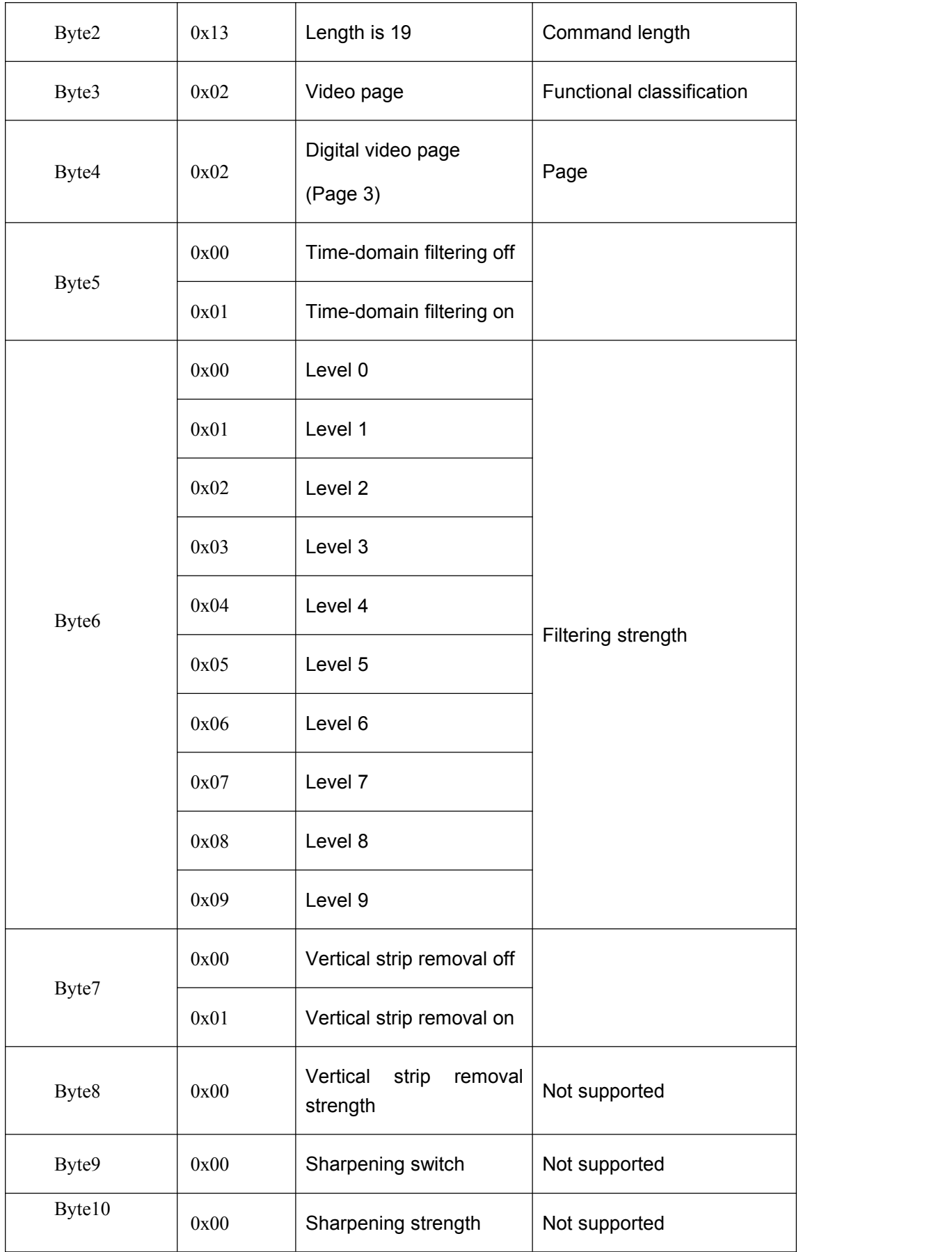

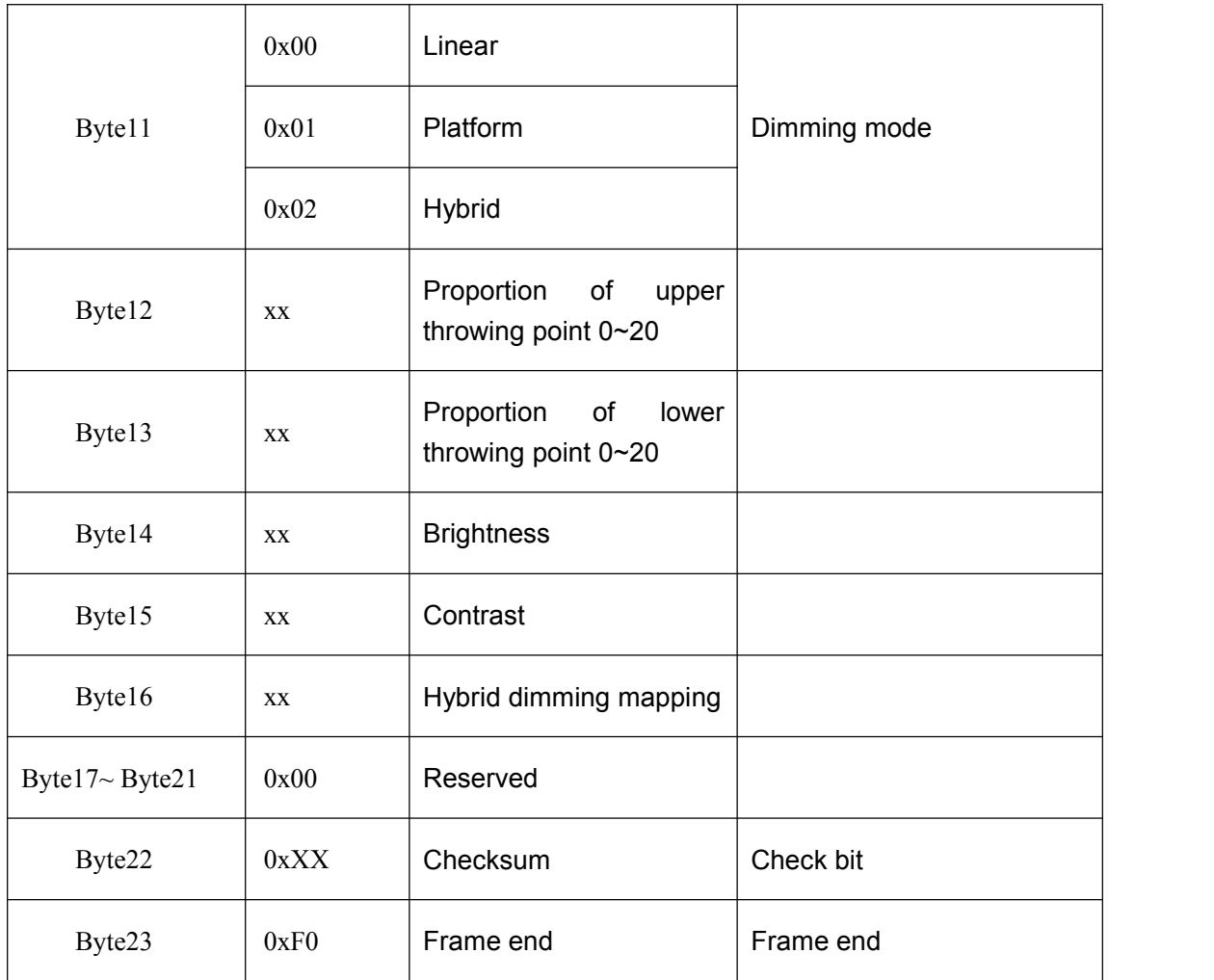

(4)

(5) Algorithm control page 2

Query response command contents of the algorithm control page 2 are as shown in Table 5-29.

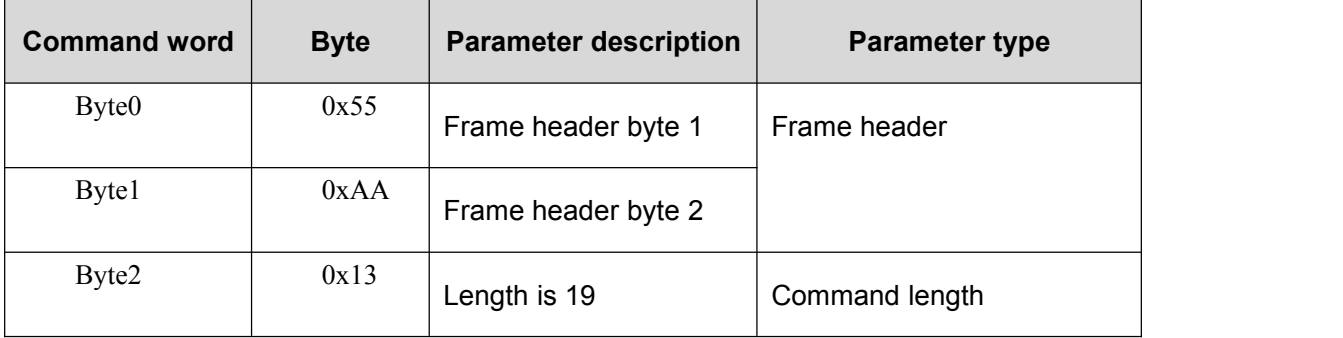

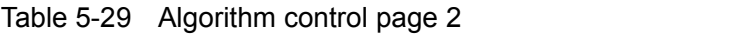

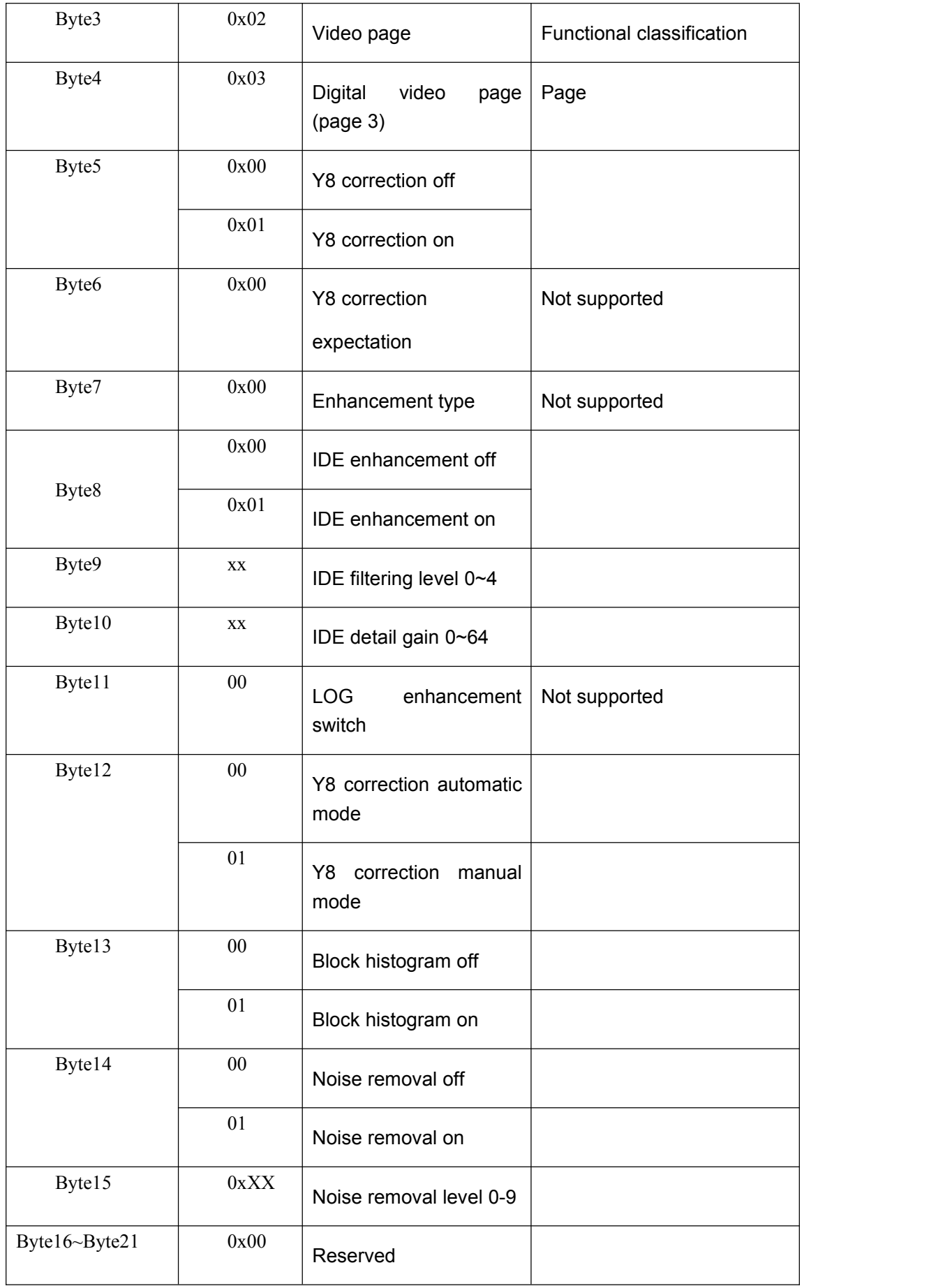

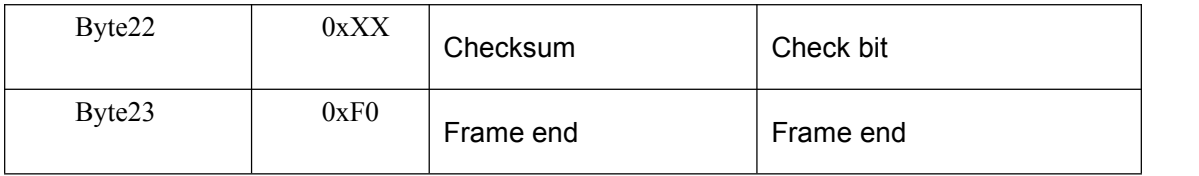

## 5.2.2.2.4Advanced application page

#### (1)Focusing page

Query response command contents of the focusing page are as shown in Table 5-30.

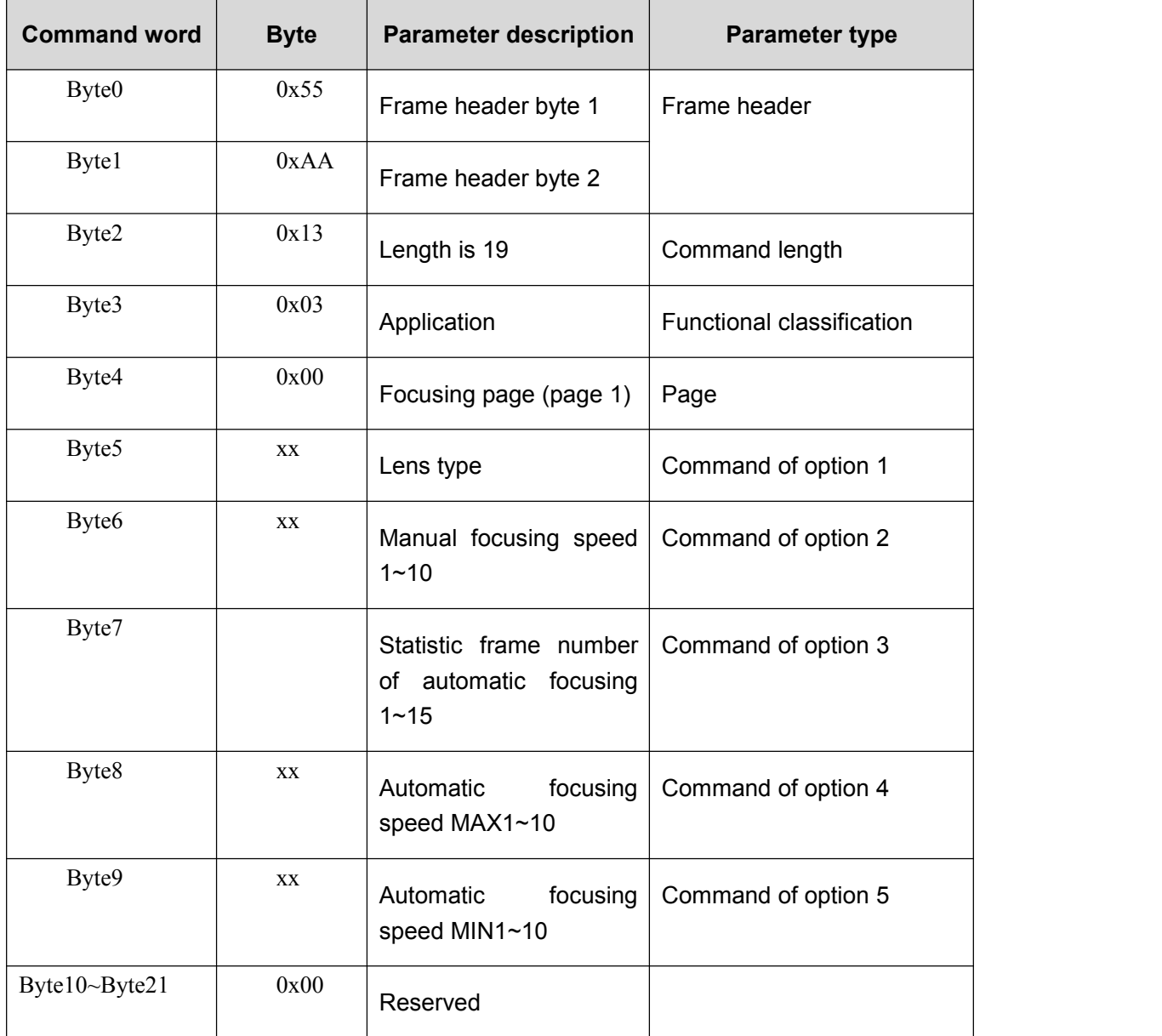

## Table 5-30 Commands of focusing page

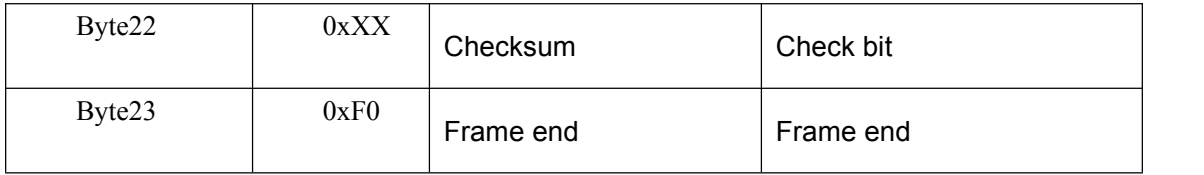

(2)Defective pixel page

Query response command contents of the defective pixel page are as shown in Table 5-31.

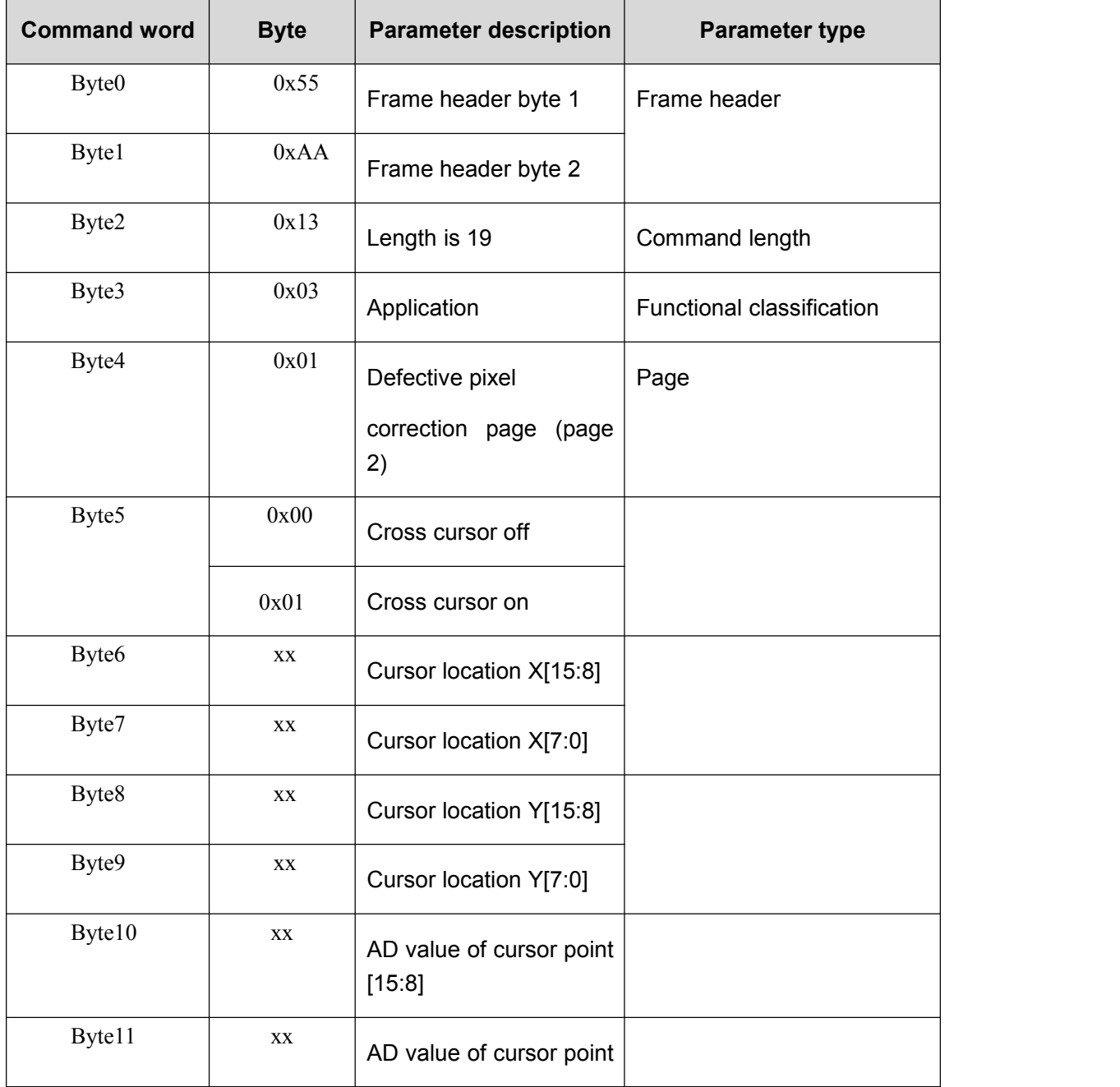

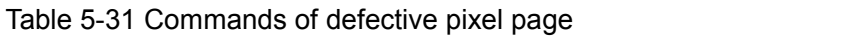

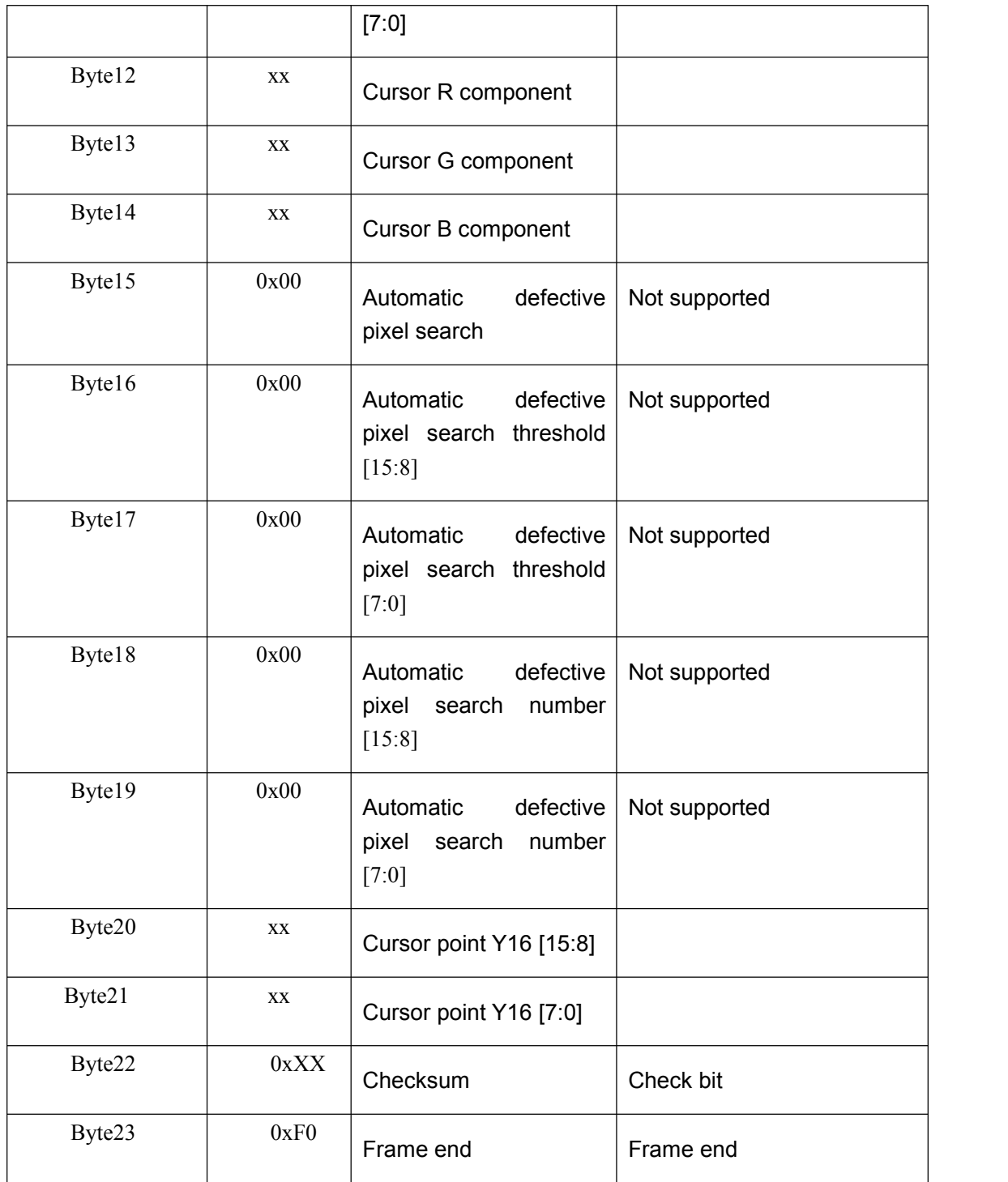

(3)Menu function page

Not supported

(4)Hot tracking page 1 (regional analysis)

| Command<br>word                  | <b>Bytes</b>           | Parameter specification                              | Parameter type            |  |
|----------------------------------|------------------------|------------------------------------------------------|---------------------------|--|
| Byte0<br>0x55<br>Byte1<br>0xAA   |                        | Frame header byte 1                                  | Frame header              |  |
|                                  |                        | Frame header byte 2                                  |                           |  |
| Byte2                            | 0x28                   | Length 40                                            | Command length            |  |
| Byte3                            | 0x03                   | Application                                          | Functional classification |  |
| Byte4                            | 0x04                   | regional analysis page<br>(The fourth page)          | Page number               |  |
|                                  | 0x00                   | Close analysis                                       |                           |  |
|                                  | 0x01                   | Full screen analysis                                 |                           |  |
| Byte <sub>5</sub>                | 0x02                   | Region 1                                             | Option 1 command          |  |
|                                  | 0x03                   | Region 2                                             |                           |  |
|                                  | 0x04                   | Region 3                                             |                           |  |
| Byte <sub>6</sub>                | XX                     | Upper left corner of regional<br>Coordinate X[15: 8] | Option 2 command          |  |
| Byte7                            | XX                     | Upper left corner of regional<br>Coordinate X[7:0]   |                           |  |
| Byte8                            | $\mathsf{X}\mathsf{X}$ | Upper left corner of regional<br>Coordinate Y[15: 8] |                           |  |
| Byte9<br>$\mathsf{X}\mathsf{X}$  |                        | Upper left corner of regional<br>Coordinate Y[7:0]   | Option 3 command          |  |
| Byte10                           | XX                     | Upper left corner of regional<br>Coordinate W[15: 8] | Option 4 command          |  |
| Byte11<br>$\mathsf{X}\mathsf{X}$ |                        | Upper left corner of regional                        |                           |  |

Table 5-32 regional analysis page command

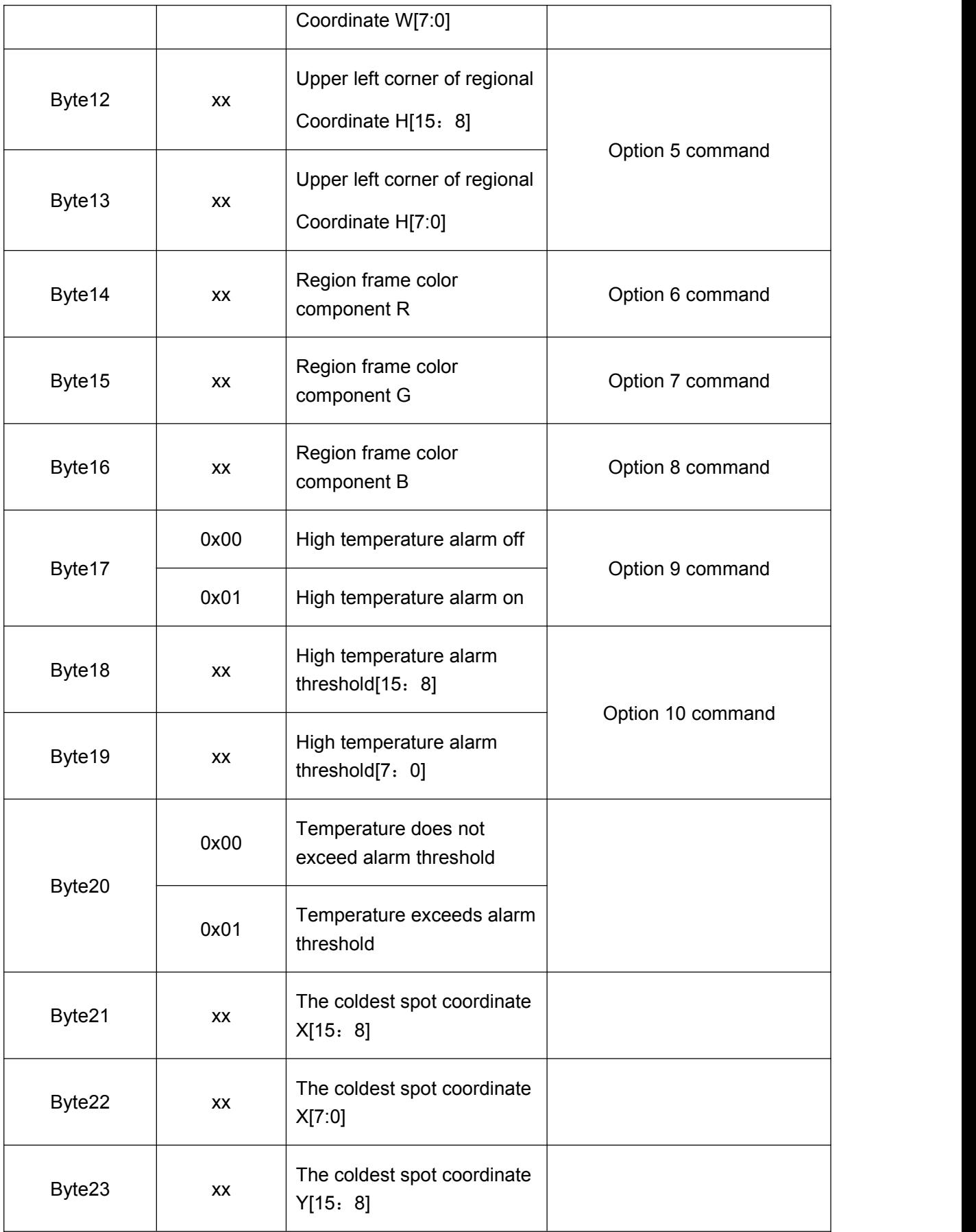

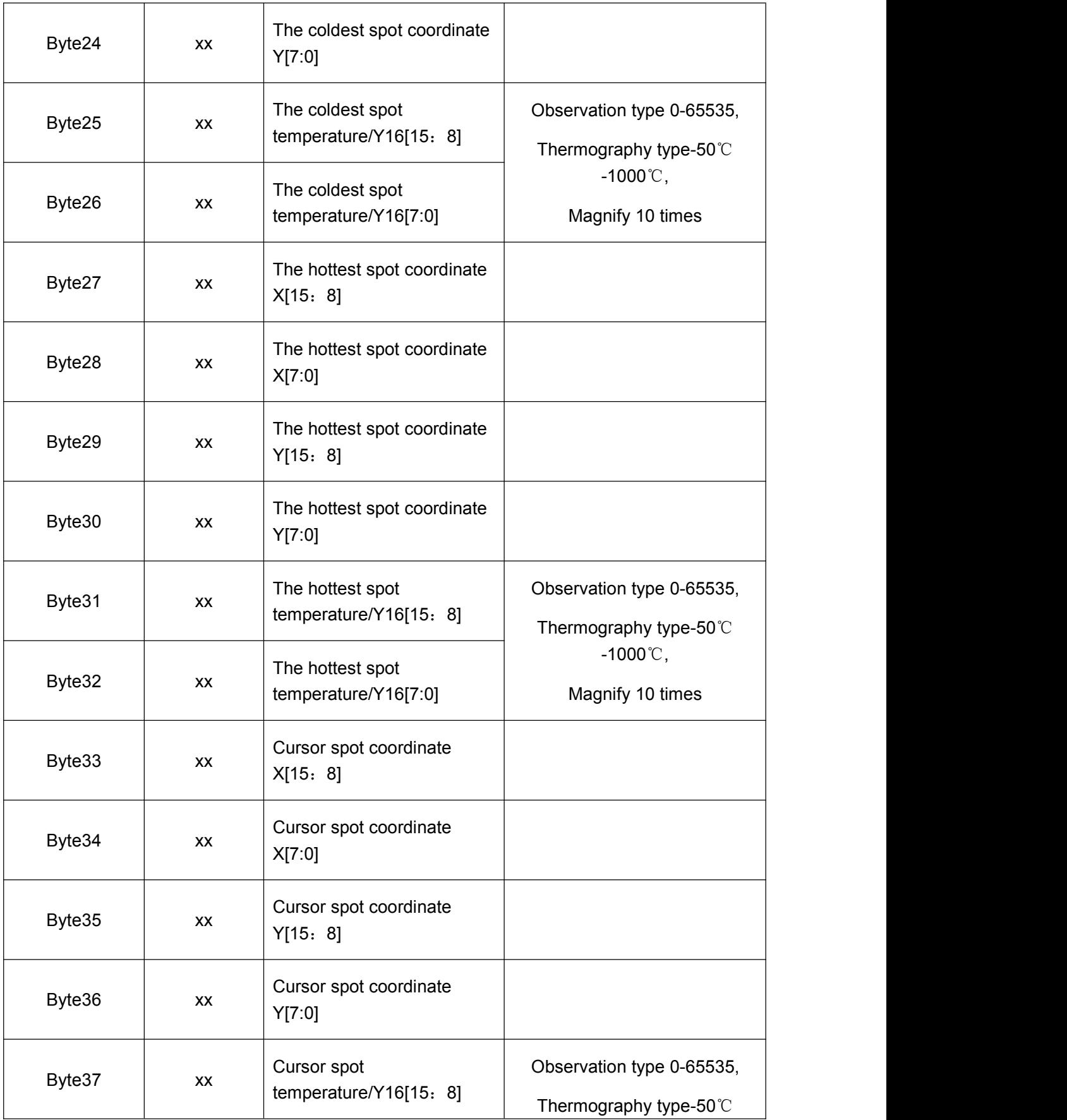

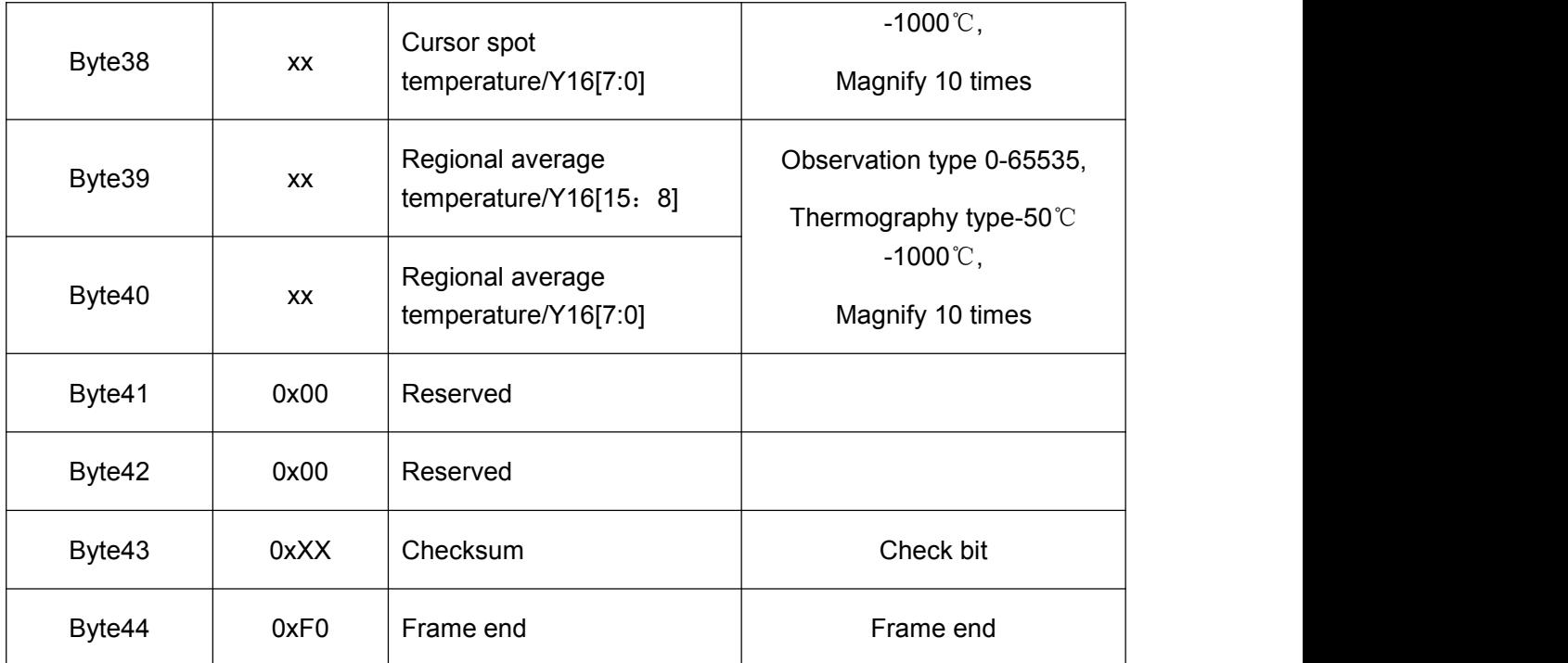

(5)Hot tracking page 2 (Hot Tracking)

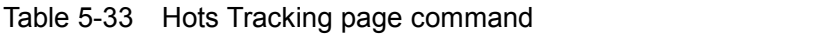

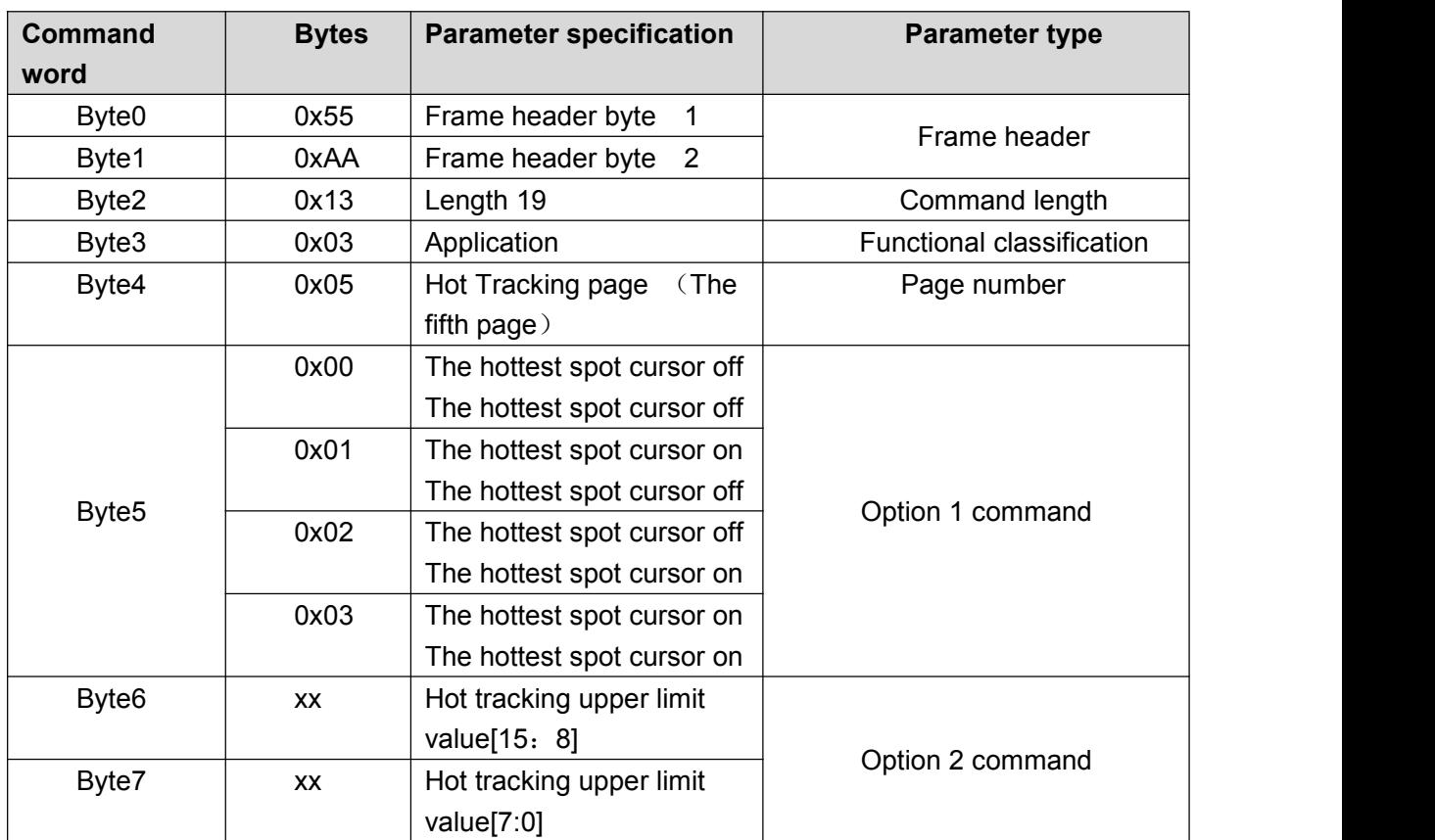

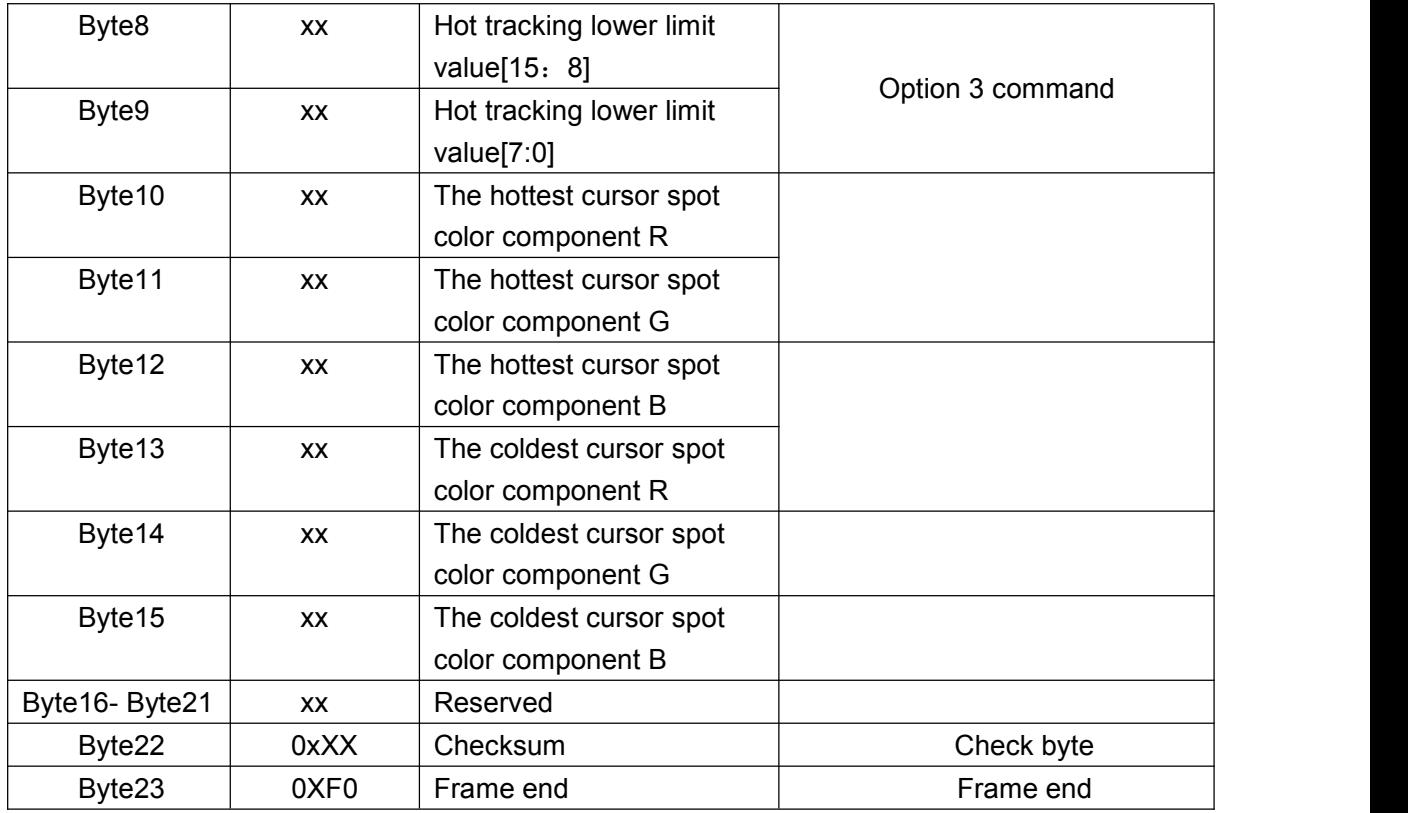

(6)Hotspot tracking page 3 (Pseudo-color vision enhancement)

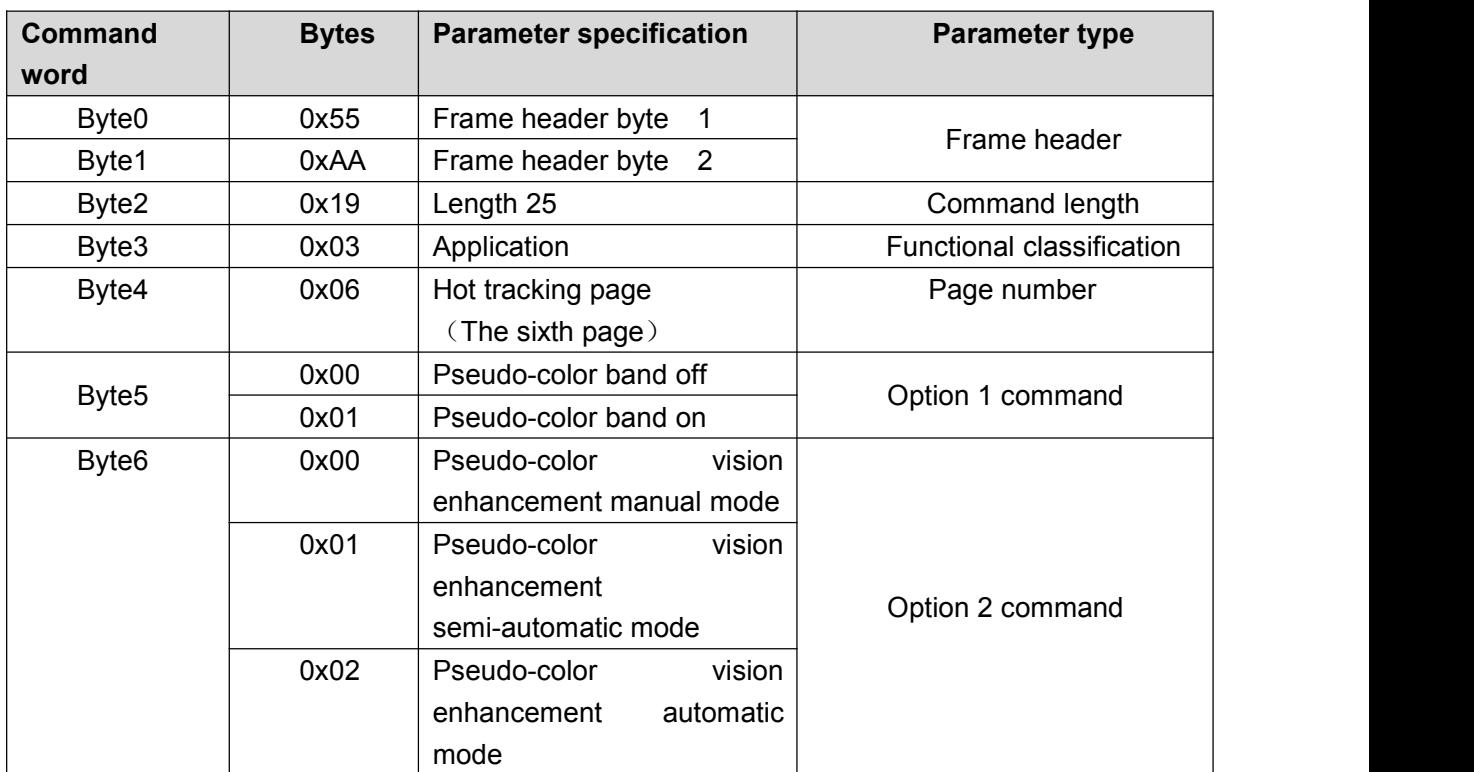

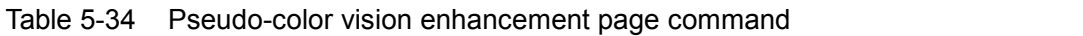

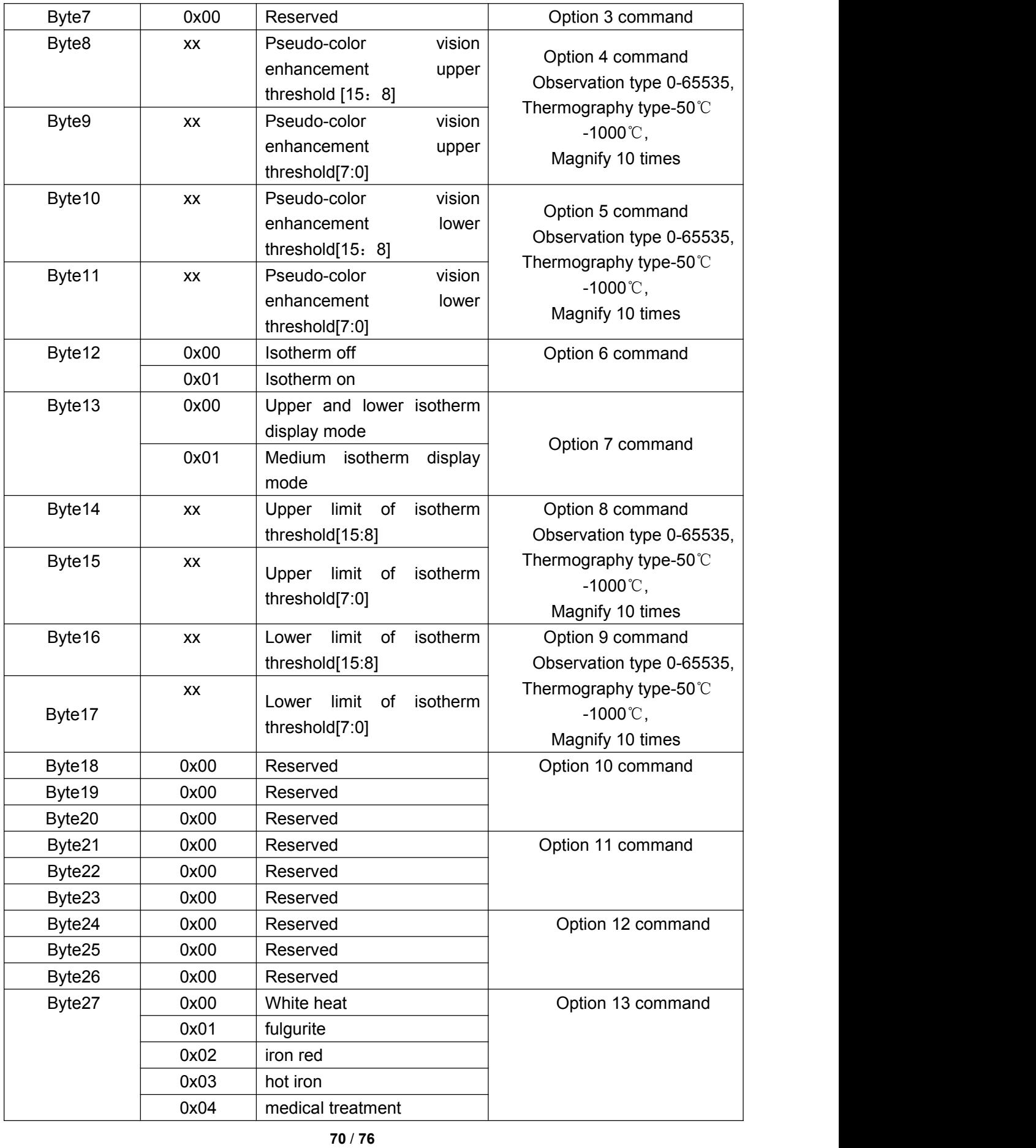

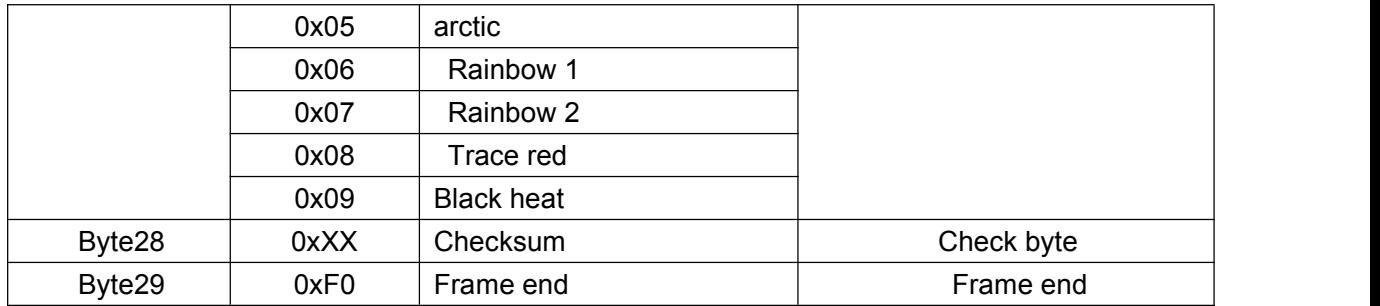

## 5.2.2.2.5Thermography page

(1) Parameter setting page

Query response command contents of the temperature measurement page are as shown in Table 5-35.

| <b>Command word</b> | <b>Byte</b> | Parameter description            | Parameter type            |  |
|---------------------|-------------|----------------------------------|---------------------------|--|
| Byte0               | 0x55        | Frame header byte 1              |                           |  |
| Byte1               | 0xAA        | Frame header byte 2              | Frame header              |  |
| Byte2               | 0x19        | Length is 25                     | Command length            |  |
| Byte3               | 0x04        | Measurement page                 | Functional classification |  |
| Byte4               | 0x00        | Page 1                           | Page number               |  |
| Byte <sub>5</sub>   | $0 - 255$   | The value of distance setting    |                           |  |
| Byte <sub>6</sub>   | $0 - 255$   | The value of emissivity setting  |                           |  |
| Byte7               | 00          | Minimum + maximum temperature    |                           |  |
|                     |             | of current analysis object       |                           |  |
|                     | 01          | maximum<br>Cross cursor<br>spot+ |                           |  |
|                     |             | temperature                      |                           |  |

Table5-35 Thermography function page 1 command

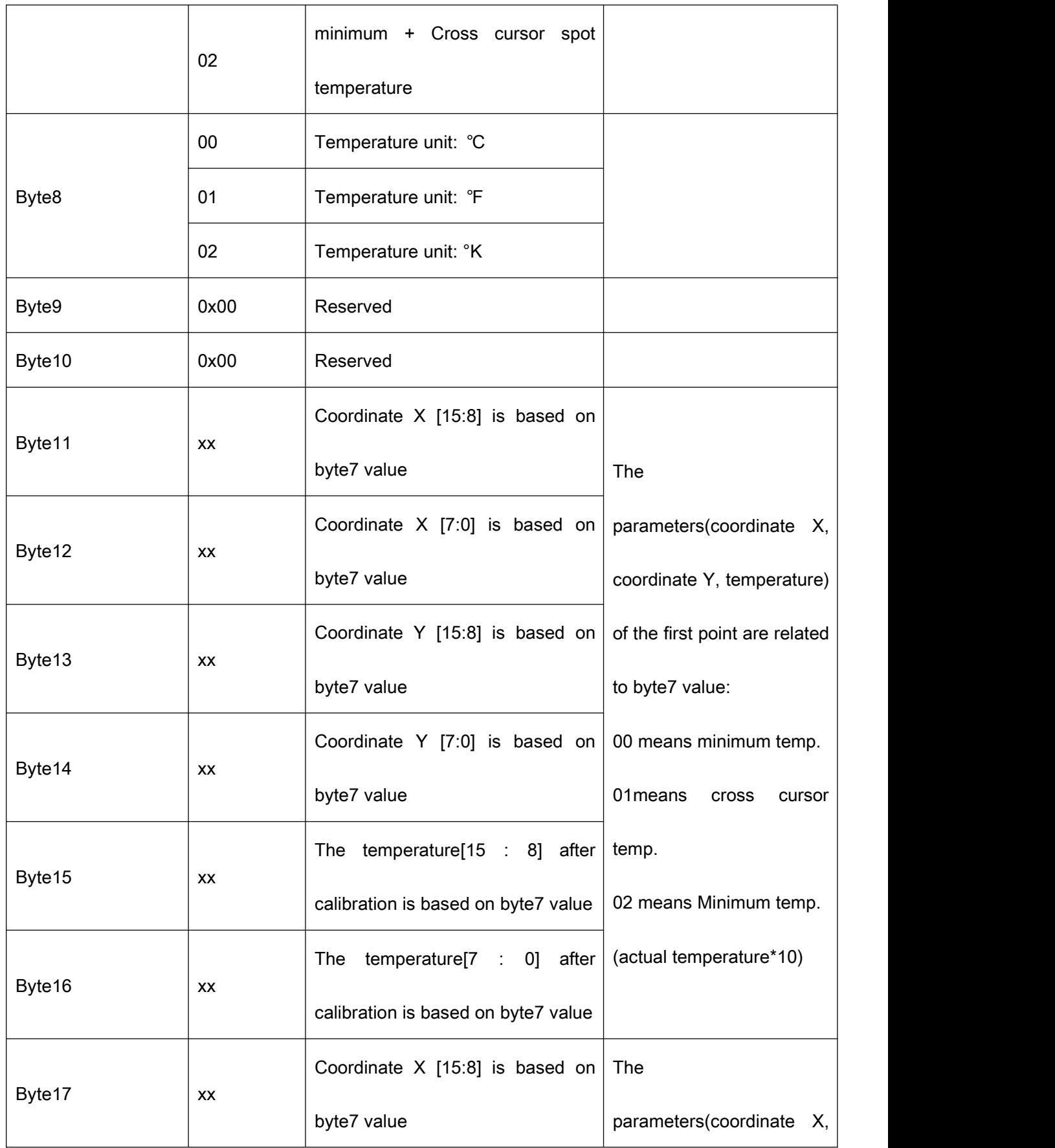
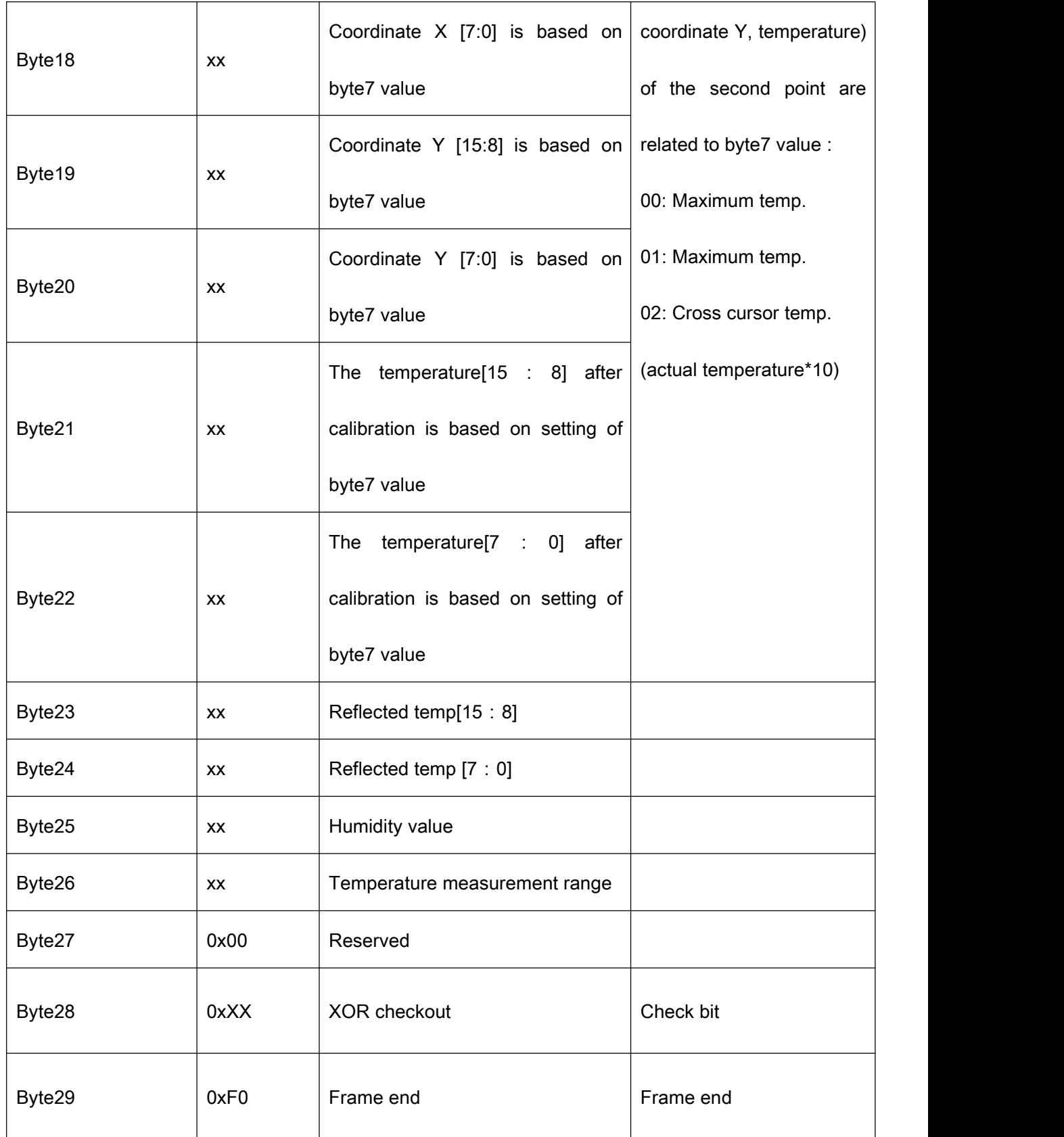

(2) Blackbody correction page

Query response command contents of the blackbody correction page are as shown in Table 5-36.

| <b>Command word</b> | <b>Byte</b> | Parameter description              | Parameter type            |
|---------------------|-------------|------------------------------------|---------------------------|
| Byte0               | 0x55        | Frame header byte 1                | Frame header              |
| Byte1               | 0xAA        | Frame header byte 2                |                           |
| Byte2               | 0x19        | Length is 25                       | Command length            |
| Byte3               | 0x04        | Measurement page                   | Functional classification |
| Byte4               | 0x01        | Page 2                             | Page number               |
| Byte <sub>5</sub>   | XX          | Low blackbody temperature [15:8]   |                           |
| Byte <sub>6</sub>   | XX          | Low blackbody temperature [7:0]    |                           |
| Byte7               | XX          | High blackbody temperature [15:8]  |                           |
| Byte8               | XX          | High blackbody temperature [7:0]   |                           |
| Byte9               | XX          | Single point blackbody temperature |                           |
|                     |             | [15:8]                             |                           |
| Byte10              | XX          | Single point blackbody temperature |                           |
|                     |             | $[7:0]$                            |                           |
| Byte11~ Byte27      |             | Reserved                           |                           |
| Byte28              | 0xXX        | XOR checkout                       | Check bit                 |
| Byte29              | 0xF0        | Frame end                          | Frame end                 |

Table 5-36 Thermography function page 2 command

## Remark:

The "highest temperature", "lowest temperature", "central temperature" and "average temperature" mentioned in the above table are "10\* actual temperature".

## 6 Mechanical interface specification

## 6.1The structure of N-Driver384S

The structure of N-Driver384S is as shown in Fig. 6-1.

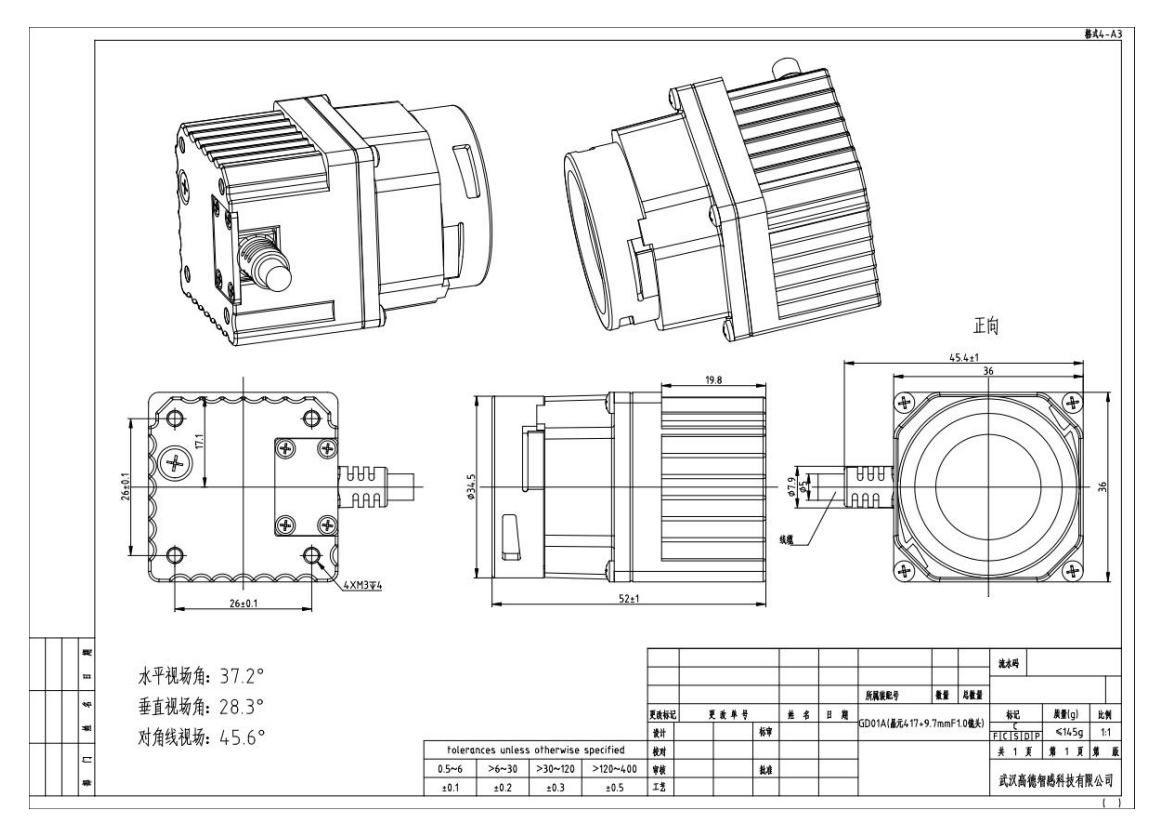

Fig. 6-1 N-Driver384S structure diagram